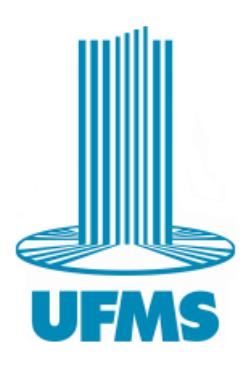

Universidade Federal de Mato Grosso do Sul Programa de Mestrado Profissional em Matemática em Rede Nacional

#### Natália Aparecida Sylvestrino Pereira Santiago

### APLICAÇÕES DE MATRIZES E SISTEMAS LINEARES UTILIZANDO O SCILAB E O GEOGEBRA

Três Lagoas - MS 2021

### Universidade Federal de Mato Grosso do Sul Programa de Mestrado Profissional em Matemática em Rede Nacional

Natália Aparecida Sylvestrino Pereira Santiago

### APLICAÇÕES DE MATRIZES E SISTEMAS LINEARES UTILIZANDO O SCILAB E O GEOGEBRA

Dissertação apresentada ao Programa de Mestrado Profissional em Matemática em Rede Nacional, da Universidade Federal de Mato Grosso do Sul, Campus de Três Lagoas – UFMS, como requisito para obtenção do título de Mestre em Matemática sob a orientação do Prof. Dr. Osmar Jesus Macedo.

Três Lagoas - MS 2021

#### Universidade Federal de Mato Grosso do Sul

#### Natália Aparecida Sylvestrino Pereira Santiago

#### APLICAÇÕES DE MATRIZES E SISTEMAS LINEARES UTILIZANDO O SCILAB E O GEOGEBRA

Dissertação apresentada ao Programa de Mestrado Profissional em Matemática em Rede Nacional, da Universidade Federal de Mato Grosso do Sul, Campus de Três Lagoas – UFMS, como requisito para obtenção do título de Mestre em Matemática sob a orientação do Prof. Dr. Osmar Jesus Macedo.

Banca examinadora:

Prof. Dr. Osmar Jesus Macedo Universidade Federal de Mato Grosso do Sul - UFMS

Prof. Dr. Allan Edley Ramos de Andrade Universidade Federal de Mato Grosso do Sul - UFMS

Prof. Dr. Lúcio Borges de Araújo Universidade Federal de Uberlândia - UFU

Três Lagoas - MS, 30 de setembro de 2021

### Agradecimentos

Primeiramente agradeço a Deus pelo dom da vida e por me permitir chegar até aqui. Agradeço pelo dom do conhecimento e o dom da docência que foram os instrumentos que me fizeram chegar até aqui.

Não seria possível concluir essa etapa sem o apoio de minha família. A começar pela minha mãe Alzira, que sempre apoiou os meus estudos e que do céu continua a me encorajar e iluminar os meus passos. A meu pai Lourival e a meu querido irmão Renato, que são o meu porto seguro. Agradeço em especial meu esposo Diego, que me ampara, me anima, me compreende e que foi peça fundamental para que eu concluísse esse ciclo. Agradeço a alegria e o amor genuíno dos meus sobrinhos Maria Clara e Daniel, e aos meus cunhados Viviane e Fabrício e ao meu sogro Valdir, que sempre me incentivaram.

Agradeço aos meus amigos de turma por todas as alegrias, ansiedades, experiências e conhecimentos compartilhados.

Sou muito grata a escola pública, foi por meio dela que cheguei até aqui e para ela continuarei a transformar vidas. Agradeço a CAPES, que subsidiou a minha graduação e a pós graduação.

Por fim, agradeço a todo corpo docente do PROFMAT e ao meu querido professor Osmar, pela orientação e paciência comigo, para o desenvolvimento deste trabalho.

## Resumo

Neste trabalho são apresentados conceitos sobre Matrizes e Sistemas Lineares, vistos no 2° ano do Ensino Médio, com a proposta de resolução de problemas contextualizados com a utilização de softwares educacionais livres, o Scilab e o GeoGebra, que trarão uma abordagem mais dinâmica dos conteúdos.

Palavras-chave: Matrizes, Sistemas Lineares, Scilab, GeoGebra.

### Abstract

This work presents concepts relative to Matrices and Linear Systems, taught in the 2nd year of High School, intended to solve contextualized problems through free educational software tools, Scilab and GeoGebra, which can result in a more dynamic approach of the contents.

Key words: Matrices, Linear Systems, Scilab, GeoGebra.

# Lista de Figuras

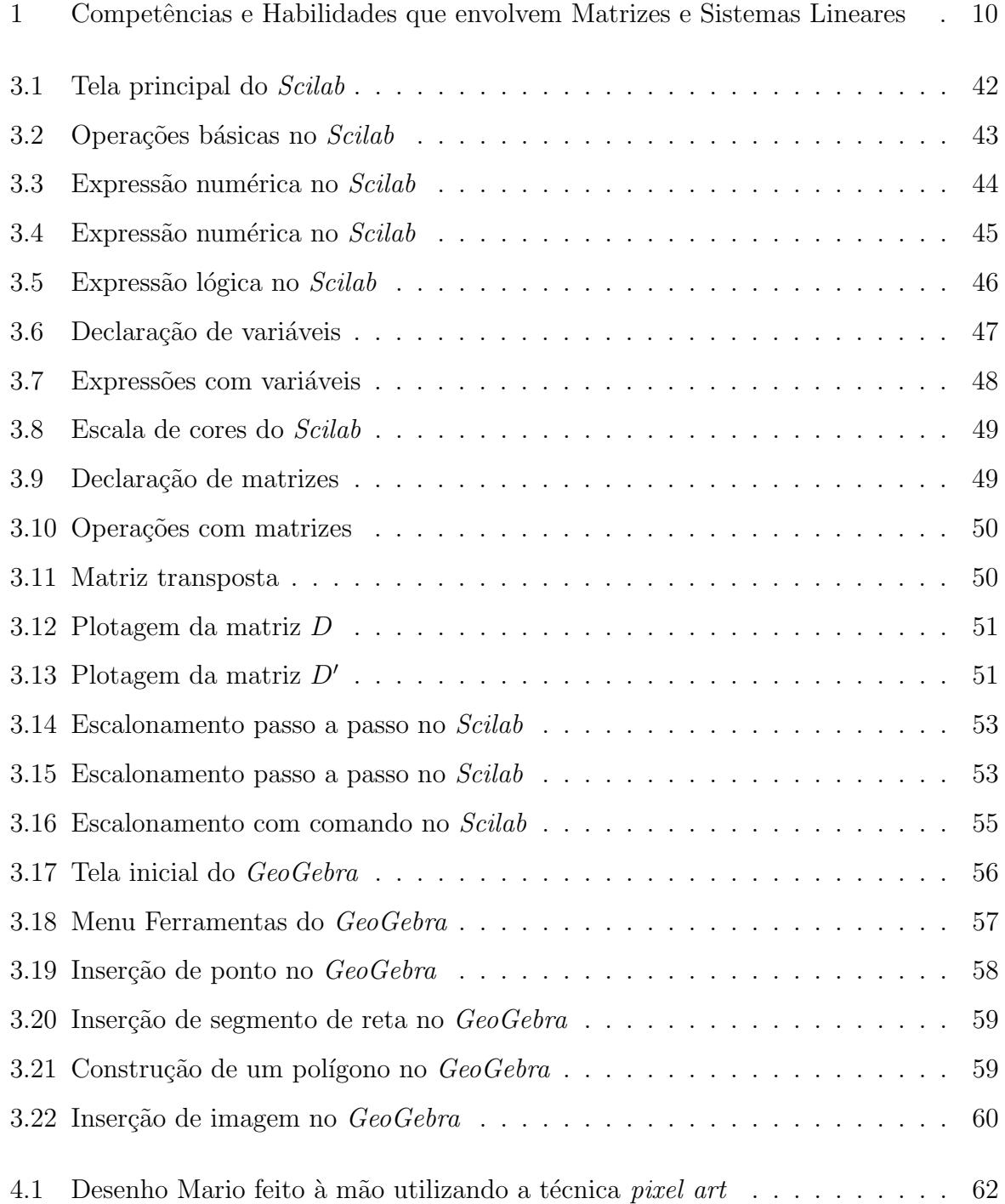

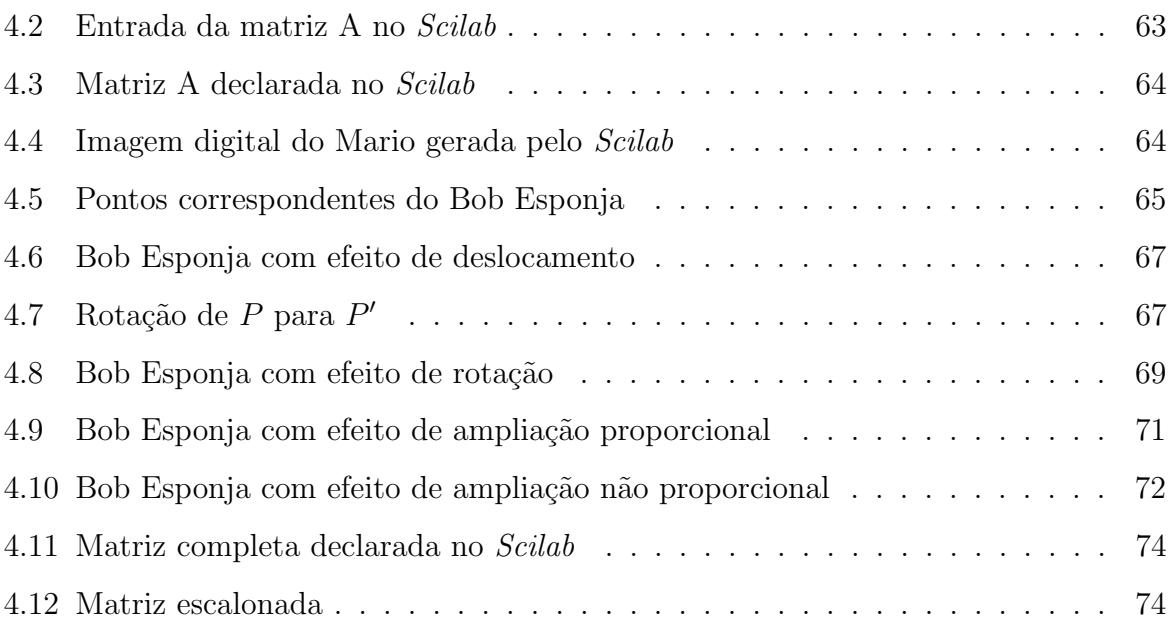

# Sumário

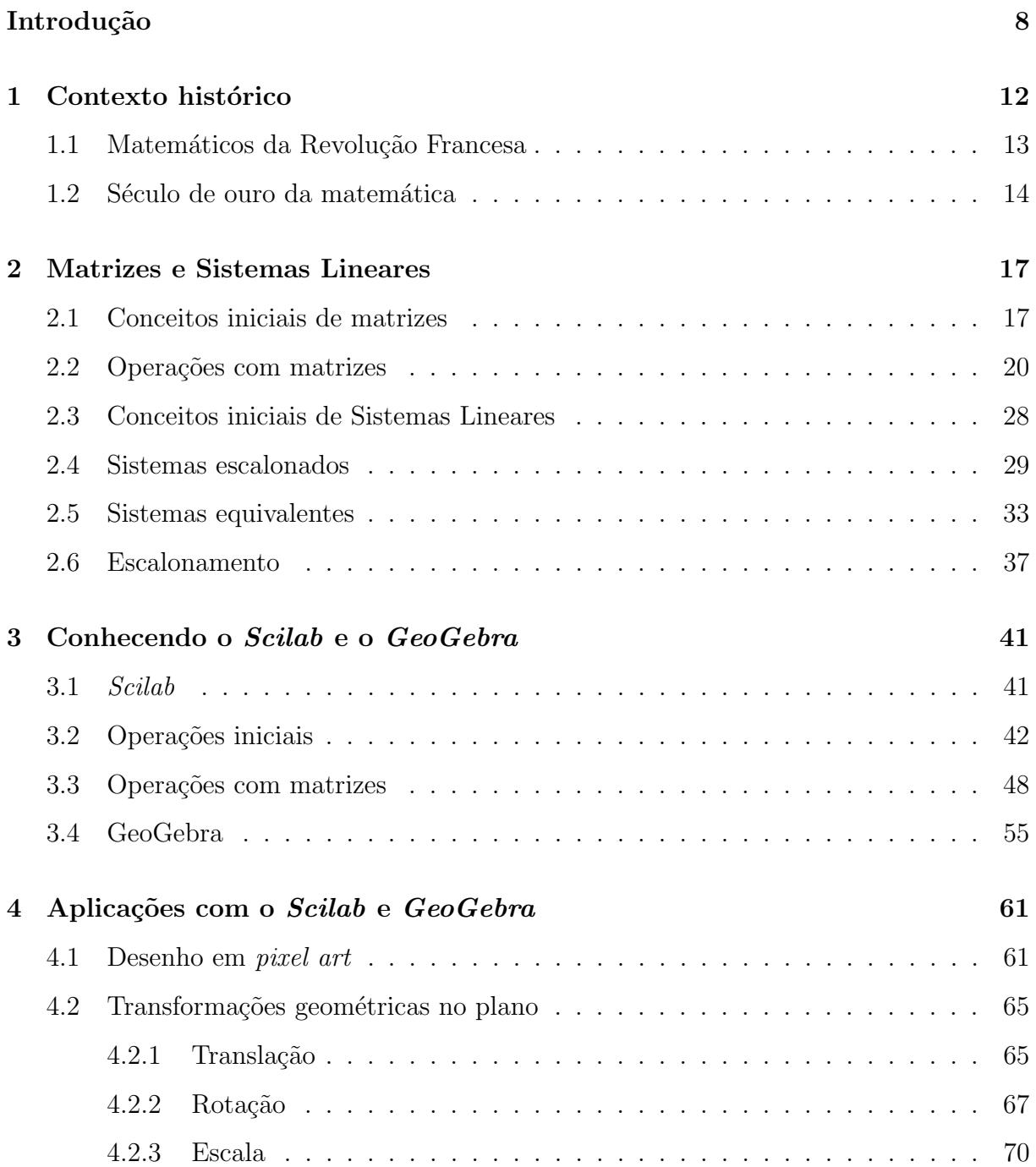

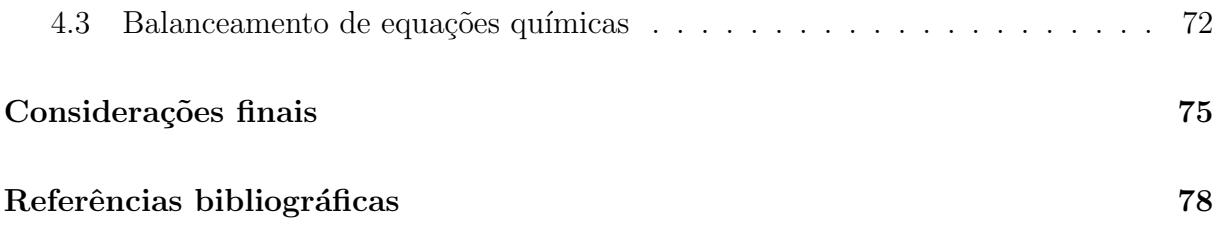

### Introdução

Em um mundo cheio de transformações, tudo está passível de mudança e deve-se estar atento para reconhecer e se adaptar a elas. Com a educação não é diferente, ela passou e está passando por mudanças. No cenário nacional, especialmente em relação ao Ensino Médio, está havendo uma reestruturação, ainda em fase de implementação, que é chamado de "Novo Ensino Médio". Nele, a carga horária mínima anual sobe de 800 para 1000 horas e a organização curricular é dada com base nos itinerários formativos. De acordo com EDUCAÇÃO (2021), o estudante poderá aprofundar nos conhecimentos de uma área, optando por Matemáticas e suas Tecnologias, Linguagens e suas Tecnologias, Ciências da Natureza e suas Tecnologias, Ciências Humanas e Sociais Aplicadas ou Formação Técnica e Profissional. Os objetivos dessa mudança é garantir a oferta de uma educação de qualidade à todos os jovens brasileiros e da aproximação das escolas à realidade dos estudantes atuais, considerando as novas demandas e complexidades do mundo do trabalho e da vida em sociedade.

Pensando nessa nova proposta, o itinerário formativo em Matemática e suas tecnologias requer conexões dos conteúdos estudados com a vida cotidiana, através da realização de projetos, oficinas, investigações, construções, aplicações, resoluções de problemas dentre várias outras estratégias de aprendizagens. Já era previsto na Base Nacional Comum Curricular, BRASIL (2018), que o foco das aprendizagens no Ensino Médio fosse a construção de uma visão integrada da Matemática, aplicada à realidade, em diferentes contextos levando em consideração as exigências do mercado de trabalho e projetos de vida desses estudantes. Dessa forma, a BNCC prevê que seja necessário:

> Desenvolver habilidades relativas aos processos de investigação, de construção de modelos e de resolução de problemas. Para tanto, eles devem mobilizar seu modo próprio de raciocinar, representar, comunicar, argumentar e, com base em discussões e validações conjuntas, aprender conceitos e desenvolver representações e procedimentos cada vez mais sofisticados. (BRASIL, 2018, p.529)

De acordo com os Parâmetros Curriculares Nacionais, no documento específico ao Ensino Médio na área de Ciências da Natureza, Matemática e suas Tecnologias,

> Aprender Matemática de uma forma contextualizada, integrada e relacionada a outros conhecimentos traz em si o desenvolvimento de competências e habilidades que são essencialmente formadoras, à medida que instrumentalizam e estruturam o pensamento do aluno, capacitando-o para compreender e interpretar situações, para se apropriar de linguagens específicas, argumentar, analisar e avaliar, tirar conclusões próprias, tomar decisões, generalizar e para muitas outras ações necessárias à sua formação. (BRASIL, 2002, p.111)

Com essas novas necessidades, o professor precisa garantir que elas sejam supridas. Para que a formação do aluno aconteça, não é mais suficiente ter um professor como um mero transmissor de conhecimento, por isso, novas práticas pedagógicas precisam ser construídas, baseadas nas competências e habilidades que o aluno precisará adquirir para a construção de sua formação.

A BNCC defende entre algumas ações que o docente deve:

[...] "contextualizar os conteúdos dos componentes curriculares, identificando estratégias para apresentá-los, representá-los, exemplificá-los, conectá-los e torná-los significativos, com base na realidade do lugar e do tempo nos quais as aprendizagens estão situadas". (BRASIL, 2018, p.16) [...] "conceber e pôr em prática situações e procedimentos para motivar e engajar os alunos nas aprendizagens". (BRASIL, 2018, p.17)

E ainda, COSTA (2017) insiste que as aplicações contextualizadas proporcionam ao aluno, uma melhor forma de associação do conteúdo às situações práticas do cotidiano conhecidas ou n˜ao por ele.

Visando uma proposta dinâmica, com estratégias que visam uma participação ativa dos alunos e que desenvolva a capacidade de resolver problemas e trabalhar o pensamento computacional, este trabalho busca desenvolver uma série de aplicações contextualizadas a situações reais, que envolvam os conteúdos de Matrizes e Sistemas Lineares, conteúdos estes estudados no 2<sup>°</sup> ano do Ensino Médio. A escolha desse tema foi a partir da procura de um conteúdo que estivesse presente na vida cotidiana mas que os alunos não conhecessem ou assimilassem bem com o conteúdo em si, visto na sala de aula. Matrizes e sistemas lineares representa exatamente isso, eles estão presentes desde um gráfico de bordado ponto cruz que uma artes˜a toma como base para seu trabalho manual ao exame  $de$  tomografia computadorizada, que utiliza feixes de raio  $X$  e proporciona um diagnóstico preciso; vai desde uma tabela com a variação de preços de acordo com a quantidade de unidades vendidas de um certo produto ao filtro utilizado nas redes sociais, com o Instagram por exemplo.

Com o uso do software livre  $Scilab$  que possui uma linguagem de fácil entendimento e ao mesmo tempo exerce o papel de uma poderosa calculadora, capaz de resolver problemas que envolvam grande quantidade de dados numéricos, e o do site de geometria dinâmica  $GeoGebra$ , um ambiente que proporciona a visualização das transformações geométricas, este trabalho mostrará algumas aplicações de matrizes e sistemas lineares em contextos reais e de fácil interpretação.

As competências específicas e habilidades que envolvem os conteúdos que serão trabalhados da BNCC, BRASIL (2018), estão representadas na Figura 1. Cada habilidade é indicada por um código alfanumérico, por exemplo **EM13MAT103**, cuja composição  $\acute{\text{e}}$  dada por:  $\text{EM}$  - Ensino Médio; 13 - habilidade que pode ser desenvolvida em qualquer série do Ensino Médio; **MAT** - área da Matemática e suas tecnologias;  $1$  - competência específica à qual se refere a habilidade e  $03$  - número da habilidade relativa à competência.

Figura 1: Competˆencias e Habilidades que envolvem Matrizes e Sistemas Lineares

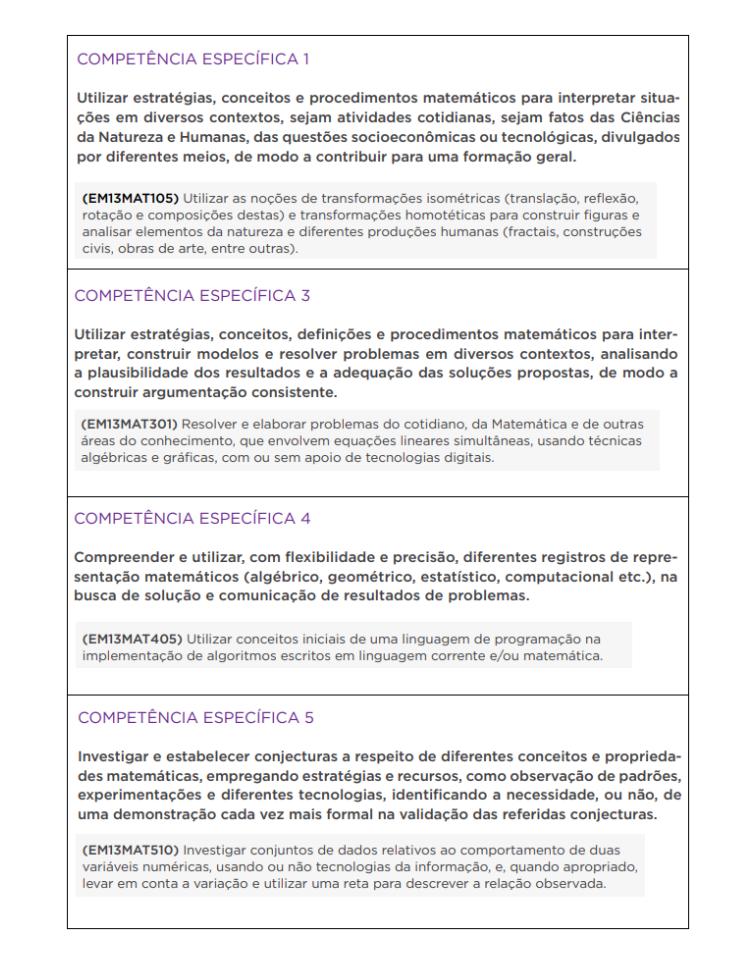

Fonte: (BRASIL, 2018).

A divisão desse trabalho será feita da seguinte forma: o primeiro capítulo tratará da história das matrizes e quais foram os principais matemáticos a usarem essa nomenclatura e notação. No segundo capítulo será o momento de definir os conceitos e operações que serão necessárias para o desenvolvimento da proposta de ensino, no caso, definições, conceitos e operações sobre matrizes, classificação e resolução de sistemas lineares. Na terceira parte será feita a apresentação do software Scilab e o GeoGebra, com instruções iniciais para o desenvolvimento da proposta de aplicações. No quarto capítulo serão trabalhadas algumas aplicações contextualizadas. Vale salientar aqui, que no momento do desenvolvimento deste trabalho o país e o mundo se encontravam diante de uma pandemia do novo Corona V´ırus (Covid19) e as aulas, na maioria das escolas, estavam ocorrendo de maneira remota e os recursos para a participação dos alunos nas aulas em sua maioria era um celular *smartphone*, sendo assim, não foi possível realizar a aplicação das atividades em sala de aula, visto que seria interessante levar os alunos no laboratório de informática, para melhor desenvolvimento e dessa forma, ficam como proposta para que futuramente outros educadores possam replicar as atividades aqui sugeridas.

Por fim, são apresentadas as considerações finais e as referências bibliográficas utilizadas para a construção deste trabalho.

## Capítulo 1

### Contexto histórico

Quando é mencionado o termo matriz, é pensado em um conceito relativamente novo, que surgiu apenas no século XIX, com James Joseph Sylvester e Arthur Cayley, porém, segundo  $BOYER$  (1996), é possível notar que ela é subentendida desde o ano de 250 a.C, no livro chinês Chui-Chang Suan (Nove Capítulos sobre a Arte Matemática) e o capítulo 8 deste livro apresenta problemas envolvendo equações lineares.

> Há mais de 2000 anos, os chineses desenvolveram métodos de resolução de sistemas de equações lineares, incluindo uma versão do método de eliminação de Gauss, que não se tornou conhecido na Europa até o século XIX. (Não há evidências de que Gauss conhecesse os métodos chineses quando desenvolveu aquele que chamamos atualmente de método de eliminação de Gauss. Porém, é claro que os chineses já conheciam a essência do método, embora eles não justificassem seu uso). O seguinte problema foi extraído do texto chinês Chui-Chang Suan (Nove capítulos em arte matem´atica), escrito durante a Dinastia de Han, cerca de 200 anos a. C. Existem três tipos de milho, dos quais três feixes do primeiro tipo, dois do segundo, e um do terceiro fazem 39 medidas, dois do primeiro, três do segundo e um do terceiro fazem 34 medidas. E um do primeiro, dois do segundo e três do terceiro fazem 26 medidas. Quantas medidas de milho estão contidas em um pacote de cada tipo? (POOLE, 2004, p. 113).

Os chineses gostavam de diagramas e a apresentação do problema citado feita por um sistema de equações lineares simultâneas é construído através de matrizes (nesse período, ela era conhecida apenas como um quadrado) como colocado por BOYER (1996):

$$
\begin{cases}\n3x + 2y + z = 39 \\
2x + 3y + z = 34 \\
x + 2y + 3z = 26\n\end{cases}
$$

Efetuando operações sobre as colunas na matriz

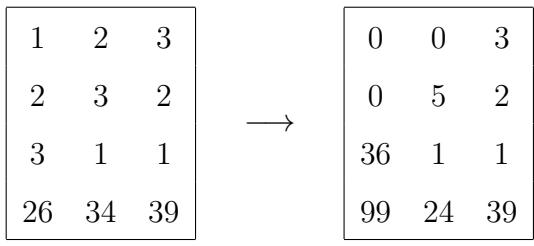

A segunda forma representava as equações  $36z=99,\,5y+z=24$  e  $3x+2y+z=39,$ dais quais facilmente são calculados sucessivamente os valores de  $z, y \in x$ .

#### 1.1 Matemáticos da Revolução Francesa

O século XVIII foi marcado como o prenúncio da idade áurea da matemática, nele pode-se destacar grandes matem´aticos como Lagrange, Laplace, entre outros que trabalharam com o estudo de determinantes e inconscientemente o uso de matrizes. Joseph-Louis Lagrange (1736-1813), nasceu em Turim, na Itália, filho de pais com ascendência francesa e italiana, único de onze filhos que não morreu na infância, foi professor aos dezesseis anos na Escola Real de Artilharia de Turim. Foi senador na era de Napoleão Bonaparte e grande oficial da Legião de Honra. Com um olhar de admiração sobre as obras de Lagrange, é possível ver a riqueza de detalhes que é colocada a matemática pura. Na obra Mécanique ele faz uso de notações como

$$
\frac{1}{2!} \cdot \begin{vmatrix} x_1 & y_1 & 1 \\ x_2 & y_2 & 1 \\ x_3 & y_3 & 1 \end{vmatrix} \quad \text{e} \quad \frac{1}{3!} \cdot \begin{vmatrix} x_1 & y_1 & z_1 & 1 \\ x_2 & y_2 & z_2 & 1 \\ x_3 & y_3 & z_3 & 1 \\ x_4 & y_4 & z_4 & 1 \end{vmatrix}
$$

Para expressar a área de um triângulo e o volume de um tetraedro, respectivamente. A noção de matriz foi usada implicitamente pela primeira vez por Lagrange, quando reduziu a caracterização dos máximos e mínimos de uma função real de várias variáveis, ao estudo do sinal da forma quadrática associada à matriz das segundas derivadas dessa função. Ele chegou a essa conclusão trabalhando com escalares, no qual, atualmente é chamada de "matriz positiva definida".

Tão grande matemático quanto Lagrange, foi Pierre-Simon, Marquês de Laplace (1749-1827), porém sem a participação política do primeiro. Chamado de Newton francês, teve grande participação na astronomia matemática, ampliando trabalhos precedentes seus, e em outros campos, como probabilidade e a física. Laplace trabalhou sobre a teoria geral dos determinantes, provando que a cada equação de grau par, deve ter pelo menos um fator quadrático real. Na história é perceptível que o estudo de determinantes é mais antigo do que o estudo de matrizes, o que entra em um dilema na matemática praticada na escola, uma vez que o estudo de matrizes precede o estudo de determinantes. Na próxima seção, será exposto que Cauchy começou a estabelecer a ideia de matrizes e com James Joseph Sylvester e Arthur Cayley foi dada a noção de matriz e o nome como é conhecido atualmente.

#### 1.2 Século de ouro da matemática

Esse século XIX é considerado o século de ouro, pois foi um período de relativas contribuições para a matemática, de diversas formas, incluindo algumas definições que s˜ao utilizadas atualmente.

> Mais do que qualquer outro período, o século XIX merece ser considerado a idade de ouro da matem´atica, seu crescimento durante esses cem anos ´e de longe o maior que a soma total de toda a produtividade em todas as épocas precedentes. (BOYER, 1996, p. 343).

Estrela da década de 1820 a 1830, Augustin-Louis Cauchy (1789-1857), filho de pais instruídos, estudou na École Polytechnique e na Écola des Ponts et Chaussées, trabalhou como engenheiro até 1813 quando retornou a Paris. Já tinha resolvido vários problemas de interesse matemático, como a expressão de um número como soma de n-gonais e um estudo de determinantes. O primeiro nome dado às matrizes foi por Cauchy, ele se referia a elas como tableau (em português, tabela).

Atualmente, a apresentação didática dos determinantes começa com o dispositivo quadrado para depois associar um significado a este por uma expans˜ao de termos. Segundo BOYER (1996), Cauchy fez ao contrário, ele começou com os n elementos  $a_1, a_2, \ldots, a_n$ e formou o produto deles por todas as diferenças de elementos distintos  $a_1a_2...a_n$ :  $(a_2 - a_1) (a_3 - a_1) \ldots (a_n - a_1) (a_3 - a_2) \ldots (a_n - a_2) \ldots (a_n - a_{n-1}).$ 

Assim, ele definia o determinante como a expressão obtida transformando toda potência indicada em um segundo índice, de modo que  $a_r^s$  fica  $a_{rs}$ , escreveu isto como a seguinte relação  $(\pm a_{1,1}a_{2,2}a_{3,3} \ldots a_{n,n})$ . Então ele dispôs as  $n^2$  diferentes quantidades neste determinante num quadrado semelhante ao usado nos dias de hoje:

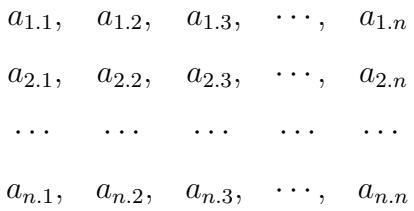

Assim dispostos, dizia-se que as  $n^2$  quantidades neste determinante formavam "um sistema simétrico de ordem  $n^{\prime\prime}$ . Definiu-se termos conjugados como sendo elementos em que as ordens dos índices estão invertidos, e os termos auto conjugados Cauchy chamou de termos principais; o produto dos termos no que chamamos de diagonal principal, foi chamado por ele de produto principal. Com o passar dos anos, Cauchy proporcionou outros trabalhos e deu outras regras para determinar o sinal de um termo na expans˜ao, usando substituições cíclicas.

Enquanto matemáticos de outras nacionalidades se dedicavam à análise e a geometria, os britânicos se debruçavam sobre a álgebra. O primeiro britânico que trataremos é James Joseph Sylvester (1814-1897). O nome "matriz" foi dado por Sylvester, em 1850, que utilizou a expressão conforme o cotidiano da referida palavra, que é "local onde algo se gera". Sylvester tinha as matrizes como parte da teoria dos determinantes.

> [...] um bloco retangular de sentenças... não concebendo um determinante, nada obstante é como se constituísse uma MATRIZ a partir da qual se pode formar diversos sistemas de determinantes, ao prescrever um número p e selecionar à pretensão p linhas e p colunas. (Artigo exposto na Philosophical Magazine de 1850) apud BARBOSA (2011).

Sylvester estabeleceu o nome para matriz, porém foi com seu amigo Arthur Cayley(1821-1895) que a teoria começou a ganhar forma. A partir de um artigo publicado, relatou que pela lógica a noção de matriz teria que vir antes de determinantes e na história o movimento foi ao contrário, pois os determinantes já eram usados em resoluções de sistemas de equações lineares.

Foi Cayley que definiu a ideia de operar as matrizes como na álgebra e introduziu-as para simplificar a notação de uma transformação linear. A partir da observação do resultado de duas transformações sucessivas, ele definiu o produto de matrizes. Em seguida, chegou a ideia de matriz inversa, para em seguida trazer a ideia de elemento neutro (a matriz identidade). Em outro artigo, Cayley iniciou os estudos de adição de matrizes e de multiplicação de matrizes por escalares, enunciando as propriedades algébricas dessas operações. Com o passar dos anos, Cayley se encarregou de encontrar inúmeras aplicações para as matrizes.

Porém, antes de Cayley iniciar os estudos sobre matrizes, muitos resultados já haviam  $s$ ido trabalhados por matemáticos dos séculos anteriores, quando estavam trabalhando a Teoria das Formas Quadráticas. Durante vários períodos antecedendo Cayley, as formas quadráticas eram tratadas escalarmente, contudo, atualmente, se faz uso da notação e representação matricial no seu estudo.

Pode-se dizer que a Teoria das Matrizes teve como precursora a Teoria das Formas Quadráticas. Entretanto, o estudo das formas quadráticas hoje em dia é simplesmente uma parte dessa teoria. Outra observação é que os determinantes contribuíram pouco para o desenvolvimento da Teoria das Matrizes. Foi ele também quem sugeriu a notação de barras verticais para representar o determinante de uma matriz ainda quando era estudante.

A teoria das matrizes possui diversas aplicações. Em 1833 o irlandês William Rowan Hamilton (1805-1865) apresentou um artigo à Academia Irlandesa criando a Teoria dos quatérnios. Cayley negou a influência da teoria dos quatérnios nos seus estudos. A discussão foi iniciada quando Cayley mostrou que um quatérnio poderia ser representado na forma de matriz.

Com o aperfeiçoamento da teoria das matrizes, surgiram diversas aplicações nas mais variadas áreas do conhecimento. EVES (2004) destaca que a álgebra tornou-se o vocabulário da matemática dos dias de hoje e foi apelidada a chave-mestra da matemática".

Hoje em dia, o estudo sobre matrizes é imprescindível no desenvolvimento de diversas áreas, como engenharias, medicina, genética, computação gráfica, física entre outros graças aos matemáticos de séculos passados que iniciaram e estudaram com tanto louvor.

### Capítulo 2

### Matrizes e Sistemas Lineares

Neste capítulo serão definidos os conceitos de matrizes e sistemas lineares. Todas as definições e propriedades apresentadas a seguir, foram extraídas das obras dos seguintes autores: BOLDRINI et al. (1980), CALLIOLI et al. (1990), HEFEZ and FERNANDEZ (2016), IEZZI and HAZZAN (2004) e IEZZI et al. (2016).

#### 2.1 Conceitos iniciais de matrizes

**Definição 2.1** Dados m e n em  $\mathbb{N} \setminus 0$ , define-se uma matriz real de ordem m por n, ou simplesmente uma matriz m por n (escreve-se  $m \times n$ ), como uma tabela formada por elementos de R distribuídos em m linhas e n colunas. Estes elementos de R são chamados entradas da matriz.

E comum indicar as entradas de uma matriz arbitrária  $A$  pelos símbolos  $A_{ij}$ , ou ainda  $a_{ij}$ , onde os índices indicam, nessa ordem, a linha e a coluna onde o elemento se encontra.

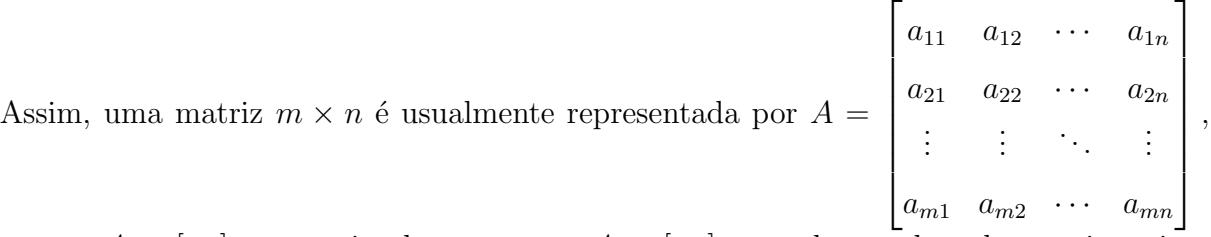

ou por  $A = [a_{ij}]_{m \times n}$  ou simplesmente por  $A = [a_{ij}]$ , quando a ordem da matriz estiver subentendida.

**Definição 2.2** Toda matriz  $1 \times n$  é chamada de matriz linha.

$$
A = \begin{bmatrix} a_{11} & a_{12} & \cdots & a_{1n} \end{bmatrix}.
$$

**Definição 2.3** Toda matriz  $m \times 1$  é chamada de matriz coluna.

$$
\begin{bmatrix} a_{11} \\ a_{21} \\ \vdots \\ a_{m1} \end{bmatrix}.
$$

**Definição 2.4** Toda matriz de *n* linhas e *n* colunas é chamada de matriz quadrada de ordem n.

$$
A = \begin{bmatrix} a_{11} & a_{12} & \cdots & a_{1n} \\ a_{21} & a_{22} & \cdots & a_{2n} \\ \vdots & \vdots & \ddots & \vdots \\ a_{n1} & a_{n2} & \cdots & a_{nn} \end{bmatrix}
$$

.

.

**Definição 2.5 (Matriz transposta)** Dada uma matriz  $A = [a_{ij}]_{m \times n}$ , a matriz transposta de A, denotada por  $A^t$ , é a matriz  $[b_{ij}]_{n \times m}$ , onde  $b_{ij} = a_{ji}$  para todo  $1 \leq i \leq n$  e  $1 \leq j \leq m$ .

**Definição 2.6** Se  $A = [a_{ij}]$  é uma matriz quadrada de ordem n, as entradas  $a_{ii}$ , com  $1 \leq i \leq n$ , formam a diagonal principal de A.

**Definição 2.7** Se  $A = [a_{ij}]$  é uma matriz quadrada de ordem n, as entradas  $a_{ij}$  em que  $i + j = n + 1$ , formam a diagonal secundária de A.

**Definição 2.8** Uma matriz diagonal de ordem  $n \in \mathbb{N}$  uma matriz quadrada de ordem n em que os elementos que n˜ao pertencem `a diagonal principal s˜ao iguais a zero.

$$
A = \begin{bmatrix} a_{11} & 0 & \cdots & 0 \\ 0 & a_{22} & \cdots & 0 \\ \vdots & \vdots & \ddots & \vdots \\ 0 & 0 & \cdots & a_{nn} \end{bmatrix}
$$

**Definição 2.9** A matriz diagonal de ordem  $n$  cujas entradas da diagonal principal são iguais ao número real 1 é chamada matriz identidade de ordem  $n$  e denotada usualmente por  $I_n$ . Em alguns casos, representa-se apenas por  $I$ .

$$
I = \begin{bmatrix} 1 & 0 & \cdots & 0 \\ 0 & 1 & \cdots & 0 \\ \vdots & \vdots & \ddots & \vdots \\ 0 & 0 & \cdots & 1 \end{bmatrix}.
$$

**Definição 2.10** Uma matriz triangular superior de ordem  $n$  é uma matriz quadrada de ordem  $n$  em que todos os elementos abaixo da diagonal principal são iguais a zero. Assim, uma matriz quadrada  $A = [a_{ij}]$  de ordem n é triangular superior se  $a_{ij} = 0$  sempre que  $i > j$ .

$$
A = \begin{bmatrix} a_{11} & a_{12} & \cdots & a_{1n} \\ 0 & a_{22} & \cdots & a_{2n} \\ \vdots & \vdots & \ddots & \vdots \\ 0 & 0 & \cdots & a_{nn} \end{bmatrix}.
$$

**Definição 2.11** Uma matriz triangular inferior de ordem  $n$  é uma matriz quadrada de ordem  $n$  em que todos os elementos acima da diagonal principal são iguais a zero. Assim, uma matriz quadrada  $A = [a_{ij}]$  de ordem n é triangular inferior se  $a_{ij} = 0$  sempre que  $i < j$ .

$$
A = \begin{bmatrix} a_{11} & 0 & \cdots & 0 \\ a_{21} & a_{22} & \cdots & 0 \\ \vdots & \vdots & \ddots & \vdots \\ a_{n1} & a_{n2} & \cdots & a_{nn} \end{bmatrix}.
$$

**Definição 2.12** Uma matriz  $m \times n$  cujas entradas são todas iguais a zero é chamada de uma matriz nula e denota-se pelo símbolo 0.

$$
A = \begin{bmatrix} 0 & 0 & \cdots & 0 \\ 0 & 0 & \cdots & 0 \\ \vdots & \vdots & \ddots & \vdots \\ 0 & 0 & \cdots & 0 \end{bmatrix}.
$$

#### 2.2 Operações com matrizes

**Definição 2.13 (Igualdade de matrizes)** Duas matrizes  $A = [a_{ij}]$  e  $B = [b_{ij}]$ , de mesma ordem  $m \times n$ , são iguais, escrevendo  $A = B$ , quando  $a_{ij} = b_{ij}$  para todo  $1 \le i \le m$ e para todo  $1 \leq j \leq n$ .

**Definição 2.14 (Adição de matrizes)** Se  $A = [a_{ij}]$  e  $B = [b_{ij}]$  são duas matrizes de mesma ordem  $m \times n$ , a soma de  $A$  e  $B$ , denotada  $A + B$ , é a matriz  $C = [c_{ij}]$  de ordem  $m \times n$  tal que  $c_{ij} = a_{ij} + b_{ij}$  para todo  $1 \le i \le m$  e para todo  $1 \le j \le n$ .

**Definição 2.15 (Matriz oposta)** Dada uma matriz  $A = [a_{ij}]$ , define-se a matriz oposta de A, como a matriz  $-A = [-a_{ij}].$ 

Definição 2.16 (Matriz simétrica e antissimétrica) Dada uma matriz quadrada  $A =$  $[a_{ij}]$ , diz-se que A, é simétrica se  $A = A^t$ . E, diz-se que a A é antissimétrica se  $A = -A^t$ .

**Proposição 2.1** Se  $A, B, e, C$  são matrizes de mesma ordem, então:

(i)  $A + (B + C) = (A + B) + C$  (Associatividade da adição); (ii)  $A + B = B + A$  (Comutatividade da adição); (iii)  $A + 0 = A$ , onde 0 denota a matriz nula  $m \times n$  (Elemento neutro);  $(iv) A + (-A) = 0.$ 

Demonstração:

 $(i)$  Se  $A = [a_{ij}]_{m \times n}$ ,  $B = [b_{ij}]_{m \times n}$  e  $C = [c_{ij}]_{m \times n}$ , então

$$
A + (B + C) = [a_{ij}]_{m \times n} + [b_{ij} + c_{ij}]_{m \times n} = [a_{ij} + (b_{ij} + c_{ij})]_{m \times n},
$$

utilizando a propriedade associativa da adição dos números reais, tem-se:

$$
[(a_{ij} + b_{ij}) + c_{ij}]_{m \times n} = [a_{ij} + b_{ij}]_{m \times n} + [c_{ij}]_{m \times n} = (A + B) + C.
$$

 $(ii)$  Se  $A = [a_{ij}]_{m \times n}$  e  $B = [b_{ij}]_{m \times n}$ , então

$$
A + B = [a_{ij}]_{m \times n} + [b_{ij}]_{m \times n} = [a_{ij} + b_{ij}]_{m \times n},
$$

utilizando a propriedade comutativa da adição dos números reais, tem-se:

$$
[b_{ij} + a_{ij}]_{m \times n} = [b_{ij}]_{m \times n} + [a_{ij}]_{m \times n} = B + A.
$$

(*iii*) Se  $A = [a_{ij}]$  e  $B = [b_{ij}]$ , com  $b_{ij} = 0$ , então

$$
A + B = [a_{ij}] + [b_{ij}] = [a_{ij} + 0] = [a_{ij}] = A,
$$

onde foi usada a propriedade do elemento neutro da adição de números reais. (iv) Se $A=[a_{ij}]$ e $-A=[-a_{ij}]$ então

$$
A + (-A) = [a_{ij}] + [-a_{ij}] = [a_{ij} + (-a_{ij})] = [0] = 0,
$$

onde foi usada a propriedade do elemento simétrico da adição de números reais.  $\Box$ 

 $\bf{Definição 2.17 (Multiplicação por escalar)$   $\bf{D}ada a matrix  $A = \left[ a_{ij} \right]_{m \times n},$  define-se o$ produto de A pelo número real  $\alpha$ , como  $\alpha \cdot A = [\alpha \cdot a_{ij}]_{m \times n}$ .

**Definição 2.18 (Subtração)** Dadas as matrizes  $A = [a_{ij}]$  e  $B = [b_{ij}]$  de mesma ordem  $m \times n,$ a diferença de  $A$ e  $B,$ denotada por  $A-B,$ é a matriz soma de $A$  com a oposta de B, isto é,  $A - B = C = [c_{ij}]$  de ordem  $m \times n$  tal que  $c_{ij} = a_{ij} + (-b_{ij})$ .

**Proposição 2.2** Dadas as matrizes  $A$  e  $B$  de mesma ordem e  $\alpha, \beta \in \mathbb{R}$ , a operação de multiplicação de escalar por matriz, satisfaz as seguintes propriedades:

(i)  $\alpha \cdot (A + B) = \alpha \cdot A + \alpha \cdot B$ (ii)  $(\alpha + \beta) \cdot A = \alpha \cdot A + \beta \cdot A$ (iii)  $\alpha \cdot (\beta \cdot A) = (\alpha \cdot \beta) \cdot A = \beta(\alpha \cdot A)$  $(iv)$   $1 \cdot A = A$ 

Demonstração:

(i) Sejam as matrizes  $A = [a_{ij}]$ ,  $B = [b_{ij}]$  e  $\alpha \in \mathbb{R}$ , então

$$
\alpha \cdot (A + B) = \alpha \cdot [a_{ij} + b_{ij}] = [\alpha \cdot (a_{ij} + b_{ij})] = [\alpha \cdot a_{ij} + \alpha \cdot b_{ij}] =
$$
  

$$
[\alpha \cdot a_{ij}] + [\alpha \cdot b_{ij}] = \alpha \cdot [a_{ij}] + \alpha \cdot [b_{ij}] = \alpha \cdot A + \alpha \cdot B,
$$

onde foi usada a distributiva da multiplicação em relação à adição de números reais.

(ii) Seja a matriz $A = [a_{ij}]$ e $\alpha, \beta \in \mathbb{R}$ , então

$$
(\alpha + \beta) \cdot A = (\alpha + \beta) \cdot [a_{ij}] = [(\alpha + \beta) \cdot (a_{ij})] =
$$
  

$$
[\alpha \cdot (a_{ij}) + \beta \cdot (a_{ij})] = [\alpha \cdot (a_{ij})] + [\beta \cdot (a_{ij})] = \alpha \cdot A + \beta \cdot A,
$$

onde foi usada a distributiva da multiplicação em relação à adição de números reais.

(iii) Seja a matriz $A=[a_{ij}]$ e $\alpha,\beta\in\mathbb{R},$ então

$$
\alpha \cdot (\beta \cdot A) = \alpha \cdot (\beta \cdot [a_{ij}]) = \alpha \cdot [\beta \cdot (a_{ij})] = [\alpha \cdot \beta \cdot (a_{ij})] = (\alpha \cdot \beta) \cdot [a_{ij}],
$$

Analogamente,

$$
\beta \cdot (\alpha \cdot A) = \beta \cdot (\alpha \cdot [a_{ij}]) = \beta \cdot [\alpha \cdot (a_{ij})]) = [\beta \cdot \alpha \cdot (a_{ij})] = [\alpha \cdot \beta \cdot (a_{ij})] = (\alpha \cdot \beta) \cdot [a_{ij}],
$$

onde foi usada a comutatividade e associatividade da multiplicação de números reais.

(*iv*) Seja a matriz  $A = [a_{ij}]$ , então

$$
1 \cdot A = 1 \cdot [a_{ij}] = [1 \cdot a_{ij}] = [a_{ij}] = A,
$$

onde foi usado o elemento neutro da multiplicação de números reais.  $\Box$ 

 $\bf{Definição 2.19 (Multiplicação de matrices)}$  Sejam as matrizes  $A = \left[ a_{ij} \right]_{m \times n}, \, B =$  $[b_{jk}]_{n\times p}$ . O produto das matrizes A e B é a matriz  $A \cdot B = C = [c_{ik}]_{m\times p}$ , onde  $c_{ik}$  é dado por

$$
c_{ik} = \sum_{k=1}^{n} a_{ij} \cdot b_{jk} = a_{i1} \cdot b_{1k} + a_{i2} \cdot b_{2k} + \dots + a_{in} \cdot b_{nk}
$$

para todo  $1 \leq i \leq m$ e  $1 \leq k \leq p.$ 

Para determinar o elemento da matriz C que se encontra na i−ésima linha e k−ésima coluna é necessário destacar a i−ésima linha da matriz  $A$ e a  $k-$ ésima coluna da matriz B. Feito isto, deve-se multiplicar ordenadamente o primeiro elemento da linha com o primeiro elemento da coluna, o segundo elemento da linha com o segundo elemento da coluna, e assim por diante até o último elemento da linha com o último elemento da

coluna e por último, somar todos esses produtos.

**Exemplo 2.1** Dadas as matrices 
$$
A = \begin{bmatrix} 2 & 3 & 1 \\ -1 & 0 & 2 \end{bmatrix}
$$
 e  $B = \begin{bmatrix} 1 & -2 \\ 0 & 5 \\ 4 & 1 \end{bmatrix}$ , tem-se  
\n
$$
A \cdot B = \begin{bmatrix} 2 & 3 & 1 \\ -1 & 0 & 2 \end{bmatrix} \cdot \begin{bmatrix} 1 & -2 \\ 0 & 5 \\ 4 & 1 \end{bmatrix} = \begin{bmatrix} 2+0+4 & -4+15+1 \\ -1+0+8 & 2+0+2 \end{bmatrix} = \begin{bmatrix} 6 & 12 \\ 7 & 4 \end{bmatrix}_{2 \times 2}.
$$

Por outro lado, tem-se:

$$
B \cdot A = \begin{bmatrix} 1 & -2 \\ 0 & 5 \\ 4 & 1 \end{bmatrix} \cdot \begin{bmatrix} 2 & 3 & 1 \\ -1 & 0 & 2 \end{bmatrix} = \begin{bmatrix} 2+2 & 3+0 & 1-4 \\ 0-5 & 0+0 & 0+10 \\ 8-1 & 12+0 & 4+2 \end{bmatrix} = \begin{bmatrix} 4 & 3 & -3 \\ -5 & 0 & 10 \\ 7 & 12 & 6 \end{bmatrix}_{3 \times 3}.
$$

Dessa forma diz-se que a multiplicação de matrizes não é comutativa.

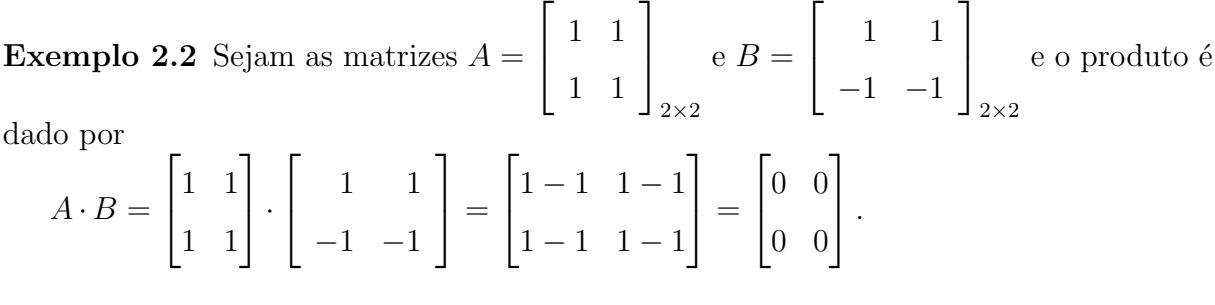

Observe que o produto de matrizes n˜ao nulas resultou em uma matriz nula. Portanto, na multiplicação de matrizes, pode-se ter  $A \cdot B = 0$  sem que necessariamente A ou B sejam nulas.

**Proposição 2.3** Dadas as matrizes  $A \in B$ , desde que sejam possíveis, valem as sequintes propriedades:

(i)  $A \cdot (B + C) = A \cdot B + A \cdot C$  (Distributiva à esquerda da multiplicação em relação  $\dot{a}$  adição)

(ii)  $(A + B) \cdot C = A \cdot C + B \cdot C$  (Distributiva à direita da multiplicação em relação à  $adic\tilde{a}o)$ 

(iii)  $(A \cdot B) \cdot C = A \cdot (B \cdot C)$  (Associativa)

(iv)  $A \cdot I = I \cdot A = A$  (Existência de elemento identidade)

Demonstração:

(i) Sejam as matrices 
$$
A = [a_{ij}]_{m \times n}
$$
,  $B = [b_{jk}]_{n \times p}$  e  $C = [c_{jk}]_{n \times p}$ . Então,  
\n $A \cdot (B + C) = [a_{ij}]_{m \times n} \cdot ([b_{jk} + c_{jk}]_{n \times p}) = \left[ \sum_{j=1}^{n} a_{ij} \cdot (b_{jk} + c_{jk}) \right]_{m \times p}$   
\n $= \left[ \sum_{j=1}^{n} (a_{ij} \cdot b_{jk} + a_{ij} \cdot c_{jk}) \right]_{m \times p} = \left[ \sum_{j=1}^{n} a_{ij} \cdot b_{jk} \right]_{m \times p} + \left[ \sum_{j=1}^{n} a_{ij} \cdot c_{jk} \right]_{m \times p}$   
\n $= A \cdot B + A \cdot C.$ 

 $(ii)$  Sejam as matrizes  $A = [a_{ij}]_{m \times n}$ ,  $B = [b_{ij}]_{m \times n}$  e  $C = [c_{jk}]_{n \times p}$ . Então,  $(A + B) \cdot C = [a_{ij} + b_{ij}]_{m \times n} \cdot [c_{jk}]_{n \times p}$  =  $\left\lceil \frac{n}{\sum_{i=1}^{n}}\right\rceil$  $j=1$  $(a_{ij} + b_{ij}) \cdot c_{jk}$  $m \times p$ =  $\left\lceil \frac{n}{\sum_{i=1}^{n}}\right\rceil$  $j=1$  $(a_{ij} \cdot c_{jk} + b_{ij} \cdot c_{jk})$ 1  $m \times p$ =  $\left\lceil \frac{n}{\sum_{i=1}^{n}}\right\rceil$  $j=1$  $a_{ij} \cdot c_{jk}$  $m \times p$  $+$  $\left\lceil \frac{n}{\sum_{i=1}^{n}}\right\rceil$  $j=1$  $b_{ij} \cdot c_{jk}$  $m \times p$  $= A \cdot C + B \cdot C$ .

$$
(iii) Sejam as matrices A = [a_{ij}]_{m \times n}, B = [b_{jk}]_{n \times p} e C = [c_{kl}]_{p \times q}. \text{ Então,}
$$
  

$$
(A \cdot B) \cdot C = ([a_{ij}]_{m \times n} \cdot [b_{jk}]_{n \times p}) \cdot [c_{kl}]_{p \times q} = \left[ \sum_{j=1}^{n} (a_{ij} \cdot b_{jk}) \right]_{m \times p} \cdot [c_{kl}]_{p \times q}
$$
  

$$
= \left[ \sum_{k=1}^{p} \cdot \left( \sum_{j=1}^{n} a_{ij} \cdot b_{jk} \right) \cdot c_{kl} \right]_{m \times q} = \left[ \sum_{k=1}^{p} \sum_{j=1}^{n} (a_{ij} \cdot b_{jk}) \cdot c_{kl} \right]_{m \times q}
$$
  

$$
= \left[ \sum_{j=1}^{n} \sum_{k=1}^{p} (a_{ij} \cdot b_{jk}) \cdot c_{kl} \right]_{m \times q} . \quad (2.1)
$$

Analogamente,

$$
A \cdot (B \cdot C) = [a_{ij}]_{m \times n} \cdot ([b_{jk}]_{n \times p} \cdot [c_{kl}]_{p \times q}) = [a_{ij}]_{m \times n} \cdot \left[ \sum_{k=1}^{p} b_{jk} \cdot c_{kl} \right]_{n \times q}
$$
  

$$
= \left[ \sum_{j=1}^{n} \cdot \left( a_{ij} \cdot \sum_{k=1}^{p} (b_{jk} \cdot c_{kl}) \right) \right]_{m \times q} = \left[ \sum_{j=1}^{n} \sum_{k=1}^{p} a_{ij} \cdot (b_{jk} \cdot c_{kl}) \right]_{m \times q}
$$
  

$$
= \left[ \sum_{j=1}^{n} \sum_{k=1}^{p} (a_{ij} \cdot b_{jk}) \cdot c_{kl} \right]_{m \times q} .
$$
 (2.2)

Comparando as equações (2.1) e (2.2) , segue que:  $(A\cdot B)\cdot C=A\cdot (B\cdot C),$ para todo  $1\leq i\leq m$ e $1\leq l\leq p.$ 

$$
(iv) Sejam as matrices A = [a_{ij}]_{m \times n} e I_n = [\delta_{jk}]_{n \times n} . Então,
$$
  
\n
$$
A \cdot I_n = [a_{ij}]_{m \times n} \cdot [\delta_{jk}]_{n \times n} = \left[ \sum_{j=1}^n a_{ij} \cdot \delta_{jk} \right]_{m \times n}
$$
  
\n
$$
= \left[ a_{ik} \cdot \delta_{kk} + \sum_{j=1}^n a_{ij} \cdot \delta_{jk} \right]_{m \times n} = \left[ a_{ik} \cdot 1 + \sum_{j=1}^n a_{ij} \cdot 0 \right]_{m \times n}
$$
  
\n
$$
= [a_{ik}]_{m \times n}.
$$

Logo,  $A \cdot I_n = [a_{ik}]_{m \times n} = A$ .

Agora, sejam 
$$
I_m = [\delta_{ki}]_{m \times m}
$$
 e  $A = [a_{ij}]_{m \times n}$ . Então,  
\n $I_m \cdot A = [\delta_{ki}]_{m \times m} \cdot [a_{ij}]_{m \times n}$  =  $\left[ \sum_{i=1}^m \delta_{ki} \cdot a_{ij} \right]_{m \times n}$   
\n=  $\left[ \delta_{kk} \cdot a_{kj} + \sum_{i=1}^m \delta_{ki} \cdot a_{ij} \right]_{m \times n}$  =  $\left[ 1 \cdot a_{kj} + \sum_{i=1}^m 0 \cdot a_{ij} \right]_{m \times n}$   
\n=  $[a_{kj}]_{m \times n}$ .

Logo,  $I_m \cdot A = [a_{kj}]_{m \times n} = A$ .

Definição 2.20 (Matriz Inversa) Dada uma matriz quadrada  $A$  de ordem  $n$ , chama-se inversa de $A$ uma matriz quadrada  $B$ de mesma ordem, tal que  $A\cdot B=B\cdot A=I_n.$  Se a matriz  $B$  não existir, a matriz  $A$  é dita não invertível ou singular.

**Teorema 2.1 (Unicidade da matriz inversa)** Se A é uma matriz invertível, então é  $única \space a \space matrix \space B \space tal \space que \space A \cdot B = B \cdot A = I_n.$ 

#### Demonstração:

Admitindo que exista uma matriz C tal que  $A \cdot C = C \cdot A = I_n$ . Tem-se que:

$$
C = I_n \cdot C = (B \cdot A) \cdot C = B \cdot I_n = B.
$$

Pelo fato de a matriz inversa de A ser única, denota-se a matriz inversa de A por  $A^{-1}$ onde,  $A \cdot A^{-1} = A^{-1} \cdot A = I_n$ . □

**Definição 2.21** Se A é uma matriz quadrada de ordem n, então as potências não negativas de  $A$  são definidas como,

$$
A^0 = I_n \text{ e } A^k = A \cdot A \cdots A \text{ (k factors)}.
$$

E se  $A$  é invertível, define-se as potências negativas de  $A$  por:

$$
A^{-k} = (A^{-1})^k = A^{-1} \cdot A^{-1} \cdot \ldots \cdot A^{-1} \text{ (k factors)}.
$$

**Proposição 2.4** Se A é uma matriz invertível, então A<sup>-1</sup> é invertível e  $(A^{-1})^{-1} = A$ .

Demonstração:

Se  $A^{-1}$  é invertível, então existe uma matriz B tal que

$$
A^{-1} \cdot B = B \cdot A^{-1} = I_n.
$$

Como a matriz  $A$  é invertível,

$$
A^{-1} \cdot A = A \cdot A^{-1} = I_n.
$$

Como  $B = A$  é uma inversa de  $A^{-1}$ , e pela unicidade da matriz inversa, conclui-se que

$$
\left(A^{-1}\right)^{-1} = A.
$$

Portanto, inversa da matriz inversa de  $A$  é a própria matriz  $A$ .

**Proposição 2.5** Se A e B de ordem n são invertíveis, então  $A \cdot B$  também é invertível  $e (A \cdot B)^{-1} = B^{-1} \cdot A^{-1}.$ 

 $Demonstração:$ 

Seja  $G = (A \cdot B)^{-1}$ , tem-se

$$
G \cdot A \cdot B = I.
$$

Efetuando um produto à direita por  $B^{-1}$ , tem-se

$$
G \cdot A \cdot B \cdot B^{-1} = I \cdot B^{-1}
$$

$$
G \cdot A \cdot I = B^{-1}
$$

$$
G \cdot A = B^{-1}.
$$

Efetuando um produto à direita por  $A^{-1}$ , tem-se

$$
G \cdot A \cdot A^{-1} = B^{-1} \cdot A^{-1}
$$

$$
G \cdot I = B^{-1} \cdot A^{-1}
$$

$$
G = B^{-1} \cdot A^{-1}.
$$

Portanto,  $(A \cdot B)^{-1} = B^{-1} \cdot A^{-1}$ 

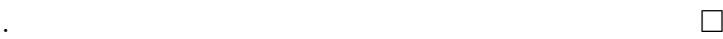

#### 2.3 Conceitos iniciais de Sistemas Lineares

**Definição 2.22 (Equação Linear)** Chama-se equação linear nas incógnitas  $x_1, x_2, \ldots, x_n$ , toda equação do tipo  $a_{11}x_1 + a_{12}x_2 + \cdots + a_{1n}x_n = b$ .

Os números  $a_{11}, a_{12}, \ldots, a_{1n}$ , todos, reais, são chamados coeficientes e b, também real,  $é$  o termo independente.

A solução de uma equação linear é uma sequência ou  $n$ -upla ordenada de números reais da forma:  $(\alpha_1, \alpha_2, \ldots, \alpha_n)$ , tal que quando aplicada nas variáveis da equação linear gera uma sentença verdadeira

$$
a_{11}\alpha_1 + a_{12}\alpha_2 + \cdots + a_{1n}\alpha_n = b.
$$

Definição 2.23 (Sistema Linear e Classificação) Um sistema linear é um conjunto de m equações lineares  $(m \ge 1)$ , nas incógnitas  $x_1, x_2, \ldots, x_n$ . Assim, o seguinte sistema  $é linear:$ 

$$
S = \begin{cases} a_{11}x_1 + a_{12}x_2 + \dots + a_{1n}x_n & = b_1 \\ a_{21}x_1 + a_{22}x_2 + \dots + a_{2n}x_n & = b_2 \\ \vdots & \\ a_{m1}x_1 + a_{m2}x_2 + \dots + a_{mn}x_n & = b_m \end{cases}
$$

.

Por definição de produto de matrizes, pode-se escrever o sistema linear S na forma matricial:

$$
S = \begin{bmatrix} a_{11} & a_{12} & \cdots & a_{1n} \\ a_{21} & a_{22} & \cdots & a_{2n} \\ \vdots & \vdots & \ddots & \vdots \\ a_{m1} & a_{m2} & \cdots & a_{mn} \end{bmatrix} \cdot \begin{bmatrix} x_1 \\ x_2 \\ \vdots \\ x_n \end{bmatrix} = \begin{bmatrix} b_1 \\ b_2 \\ \vdots \\ b_m \end{bmatrix}.
$$

A solução do sistema linear S é dado por uma sequência ou  $n$ -upla ordenada de números reais  $(\alpha_1, \alpha_2, \ldots, \alpha_n)$ , tal que quando aplicada a todas as equações lineares do sistema, geram sentenças verdadeiras. Dessa forma,

$$
a_{11}\alpha_1 + a_{12}\alpha_2 + \cdots + a_{1n}\alpha_n = b_1
$$
  
\n
$$
a_{21}\alpha_1 + a_{22}\alpha_2 + \cdots + a_{2n}\alpha_n = b_2
$$
  
\n
$$
\vdots
$$
  
\n
$$
a_{m1}\alpha_1 + a_{m2}\alpha_2 + \cdots + a_{mn}\alpha_n = b_m
$$

.

.

Se, no sistema S, ocorrer  $b_1 = b_2 = \ldots = b_m = 0$ , o sistema S será dito homogêneo. A  $n$ -upla  $(0, 0, \ldots, 0)$  é solução de S, a qual é chamada de solução trivial.

Classifica-se como um sistema linear compatível ou possível, aquele que possui pelo menos uma solução, e sistema linear incompatível ou impossível, aquele que não admite solução alguma. Quando um sistema linear admite uma única solução é chamado de compat´ıvel determinado, ou poss´ıvel e determinado, e quando um sistema linear admite mais do que uma solução, então ele recebe o nome de compatível indeterminado, ou ainda sistema possível e indeterminado.

Definição 2.24 (Matrizes associadas a um sistema) Dado um sistema linear  $S$  de m equações e n incógnitas, define-se  $A$  como a matriz incompleta do sistema  $S$  a matriz formada apenas pelos coeficientes das incógnitas e define-se  $B$  como a matriz completa, sendo formada pela matriz dos coeficientes acrescida a matriz coluna dos termos independentes de S. Dessa forma, escreve-se:

$$
A = \begin{bmatrix} a_{11} & a_{12} & \cdots & a_{1n} \\ a_{21} & a_{22} & \cdots & a_{2n} \\ \vdots & \vdots & \ddots & \vdots \\ a_{m1} & a_{m2} & \cdots & a_{mn} \end{bmatrix} \in B = \begin{bmatrix} a_{11} & a_{12} & \cdots & a_{1n} & b_1 \\ a_{21} & a_{22} & \cdots & a_{2n} & b_2 \\ \vdots & \vdots & \ddots & \vdots \\ a_{m1} & a_{m2} & \cdots & a_{mn} & b_m \end{bmatrix}
$$

#### 2.4 Sistemas escalonados

**Definição 2.25** Dado um sistema linear  $S$  de  $m$  equações e  $n$  incógnitas em que cada equação existe pelo menos um coeficiente não nulo, considera-se que  $S$  é um sistema escalonado quando o número de coeficientes nulos, antes do primeiro coeficiente não nulo, aumenta de equação para equação. Dessa forma, um sistema escalonado  $S$  tem a seguinte aparência:

$$
S = \begin{cases} a_{11}x_1 + a_{12}x_2 + a_{13}x_3 + \cdots + a_{1n}x_n & = b_1 \\ a_{22}x_2 + a_{23}x_3 + \cdots + a_{2n}x_n & = b_2 \\ a_{33}x_3 + \cdots + a_{3n}x_n & = b_3 \\ \vdots & \vdots \\ a_{mn}x_n & = b_m \end{cases}
$$

Definição 2.26 (Resolução de um sistema na forma escalonada) Existem dois tipos de sistemas escalonados a considerar:

1 <sup>o</sup> Tipo - número de equações igual ao número de incógnitas. Nesse caso o sistema S será da seguinte forma:

$$
S = \begin{cases} a_{11}x_1 + a_{12}x_2 + a_{13}x_3 + \cdots + a_{1n}x_n = b_1 \\ a_{22}x_2 + a_{23}x_3 + \cdots + a_{2n}x_n = b_2 \\ a_{33}x_3 + \cdots + a_{3n}x_n = b_3 \\ \vdots \\ a_{nn}x_n = b_n \end{cases}
$$

em que  $a_{ii} \neq 0$  para todo  $i \in \{1, 2, 3, ..., n\}.$ 

A matriz incompleta do sistema é a matriz triangular:

$$
A = \begin{bmatrix} a_{11} & a_{12} & a_{13} & \cdots & a_{1n} \\ 0 & a_{22} & a_{23} & \cdots & a_{2n} \\ 0 & 0 & a_{33} & \cdots & a_{3n} \\ \vdots & \vdots & \vdots & \ddots & \vdots \\ 0 & 0 & 0 & \cdots & a_{nn} \end{bmatrix}.
$$

Este tipo de sistema será classificado como compatível determinado ou ainda, possível e determinado, isto significa que ele possui solução única que pode ser obtida através de substituições. Partindo da última equação, obtém-se  $x_n$ , em seguida, substitui-se esse valor na equação anterior e obtém-se  $x_{n-1}$ . Repetindo esse procedimento, encontra-se os valores para todas as incógnitas  $x_1, x_2, \ldots, x_n$ .

Exemplo 2.3 Resolva o sistema

$$
S = \begin{cases} x + y + z - 2w &= 5 \\ y - z + 3w &= 3 \\ 2z - w &= 4 \\ 3w &= 6 \end{cases}.
$$

Começando as substituições, da última equação, tem-se:

$$
3w = 6 \Longrightarrow w = 2.
$$

Substituindo  $w$  na terceira equação:

$$
2z - 2 = 4 \Longrightarrow 2z = 6 \Longrightarrow z = 3.
$$

Substituindo  $z$  e  $w$  na segunda equação:

$$
y - 3 + 3 \cdot 2 = 3 \Longrightarrow y - 3 + 6 = 3 \Longrightarrow y = 0.
$$

Por fim, substituindo  $y z e w$  na primeira equação:

$$
x + 0 + 3 - 2 \cdot 2 = 5 \Longrightarrow x - 1 = 5 \Longrightarrow x = 6.
$$

Portanto o conjunto solução do sistema é  $S = \{(6, 0, 3, 2)\}\.$ 

2<sup>º</sup> Tipo - número de equações é menor que o número de incógnitas. Nesse caso o sistema  $S$  será da seguinte forma:

$$
S = \begin{cases} a_{11}x_1 + a_{12}x_2 + a_{13}x_3 + \cdots + a_{1n}x_n & = b_1 \\ a_{2j}x_j + \cdots + \cdots + a_{2n}x_n & = b_2 (j \ge 2) \\ \vdots & \\ a_{mr}x_r + \cdots + a_{mn}x_n & = b_m (r > j) \end{cases}
$$

com  $m < n$ .

Para resolver tal sistema, deve-se identificar as incógnitas que não apareçam no começo de nenhuma das equações, chamadas de variáveis livres, e transpô-las para o segundo membro da equação. O novo sistema obtido pode ser visto como sendo um sistema contendo apenas as incógnitas do primeiro membro das equações

Nesse caso, ao atribuir valores a cada uma das incógnitas do segundo membro, temse um sistema do  $1^{\circ}$  tipo, portanto, possível e determinado; resolvendo-o, obtém-se uma solução do sistema. Ao atribuir outros valores às variáveis livres, serão encontrados outros sistemas possíveis e determinados, com outras soluções. Como esse procedimento pode ser feito infinitas vezes, diz-se que esse tipo de sistema é compatível indeterminado, ou ainda, possível e indeterminado.

Para organizar a resolução desse tipo de sistema, será proposto um processo prático aplicado no exemplo seguinte.

Exemplo 2.4 Resolva o sistema

$$
S = \begin{cases} a-b+c+d = 1 \\ 2c-d = 0 \end{cases}
$$

.

.

 $1<sup>0</sup>$  passo: Identificar as variáveis livres. Neste exemplo, as variáveis livres são b e d.

 $2<sup>0</sup>$  passo: Reescrever cada equação do sistema, passando as variáveis livres para o segundo membro das equações.

$$
S = \begin{cases} a+c &= 1+b-d \\ 2c &= d \end{cases}.
$$

 $3<sup>0</sup>$  passo: Como este sistema possui infinitas soluções, conforme for atribuído um valor para b e d, uma nova solução será encontrada. Dessa forma, atribui-se um valor qualquer para  $b = \alpha e d = \beta$ , em que  $\alpha e \beta$  são números reais. Dessa forma, o sistema pode ser reescrito da seguinte maneira:

$$
S = \begin{cases} a+c &= 1+\alpha-\beta \\ 2c &= \beta \end{cases}
$$

 $4^{\rm 0}$  passo: Resolvendo este sistema por substituição, tem-se:

$$
2c = \beta \Longrightarrow c = \frac{\beta}{2}.
$$

Substituindo  $c$  na primeira equação, tem-se:

$$
a + \frac{\beta}{2} = 1 + \alpha - \beta \Longrightarrow a = 1 + \alpha - \beta - \frac{\beta}{2} \Longrightarrow a = 1 + \alpha - \frac{3\beta}{2}.
$$

 $5^0$  passo: Por fim, as soluções do sistema podem ser representadas pela solução geral

$$
S = \left\{ \left( 1 + \alpha - \frac{3\beta}{2}, \alpha, \frac{\beta}{2}, \beta \right) ; \alpha, \beta \in \mathbb{R} \right\}.
$$

#### 2.5 Sistemas equivalentes

**Definição 2.27** Dois sistemas lineares  $S_1$  e  $S_2$  são equivalentes, se toda solução de  $S_1$  for também solução de $S_2$ e toda solução de $S_2$  for solução de  $S_1$ .

Como os sistemas equivalentes possuem as mesmas soluções, ou ambos não possuem nenhuma, o que será proposto nessa seção é a transformação de um sistema linear qualquer em um outro sistema linear equivalente, mas da forma escalonada. Como visto nos exemplos anteriores 2.3 e 2.4, é fácil resolver um sistema linear que seja apresentado na sua forma escalonada. Este escalonamento será possível de ser realizado a partir dos dois teoremas definidos a seguir.

Teorema 2.2 Multiplicando-se os membros de uma equação qualquer de um sistema linear  $S_1$  por um número  $k \neq 0$ , o novo sistema  $S_2$  obtido será equivalente a  $S_1$ .

Demonstração: Seja

$$
S_1 = \begin{cases} a_{11}x_1 + a_{12}x_2 + \cdots + a_{1n}x_n & = b_1 \\ a_{21}x_1 + a_{22}x_2 + \cdots + a_{2n}x_n & = b_2 \\ \vdots & \\ a_{i1}x_1 + a_{i2}x_2 + \cdots + a_{in}x_n & = b_i \\ \vdots & \\ a_{m1}x_1 + a_{m2}x_2 + \cdots + a_{mn}x_n & = b_m \end{cases}.
$$

Multiplicando a *i*-ésima equação de  $S_1$  por  $k \neq 0$ , obtém-se o sistema:
$$
S_1 = \begin{cases} a_{11}x_1 + a_{12}x_2 + \dots + a_{1n}x_n & = b_1 \\ a_{21}x_1 + a_{22}x_2 + \dots + a_{2n}x_n & = b_2 \\ \vdots & \\ ka_{i1}x_1 + ka_{i2}x_2 + \dots + ka_{in}x_n & = kb_i \\ \vdots & \\ a_{m1}x_1 + a_{m2}x_2 + \dots + a_{mn}x_n & = b_m \end{cases}
$$

.

A única diferença entre  $S_1$ e $S_2$ é a  $i$ -ésima equação. Portanto, deve-se focar apenas nela.

a) Supondo que  $(\alpha_1, \alpha_2, \ldots, \alpha_n)$  seja uma solução de  $S_1$ . Prove que ela também será solução de $S_2.$ 

De fato, por hipótese temos que  $a_{i1}\alpha_1 + a_{i2}\alpha_2 + \cdots + a_{in}\alpha_n = b_i$ .

Agora, substituindo a solução  $(\alpha_1, \alpha_2, \ldots, \alpha_n)$  na *i*-ésima linha de  $S_2$ , tem-se:

$$
ka_{i1}\alpha_1 + ka_{i2}\alpha_2 + \cdots + ka_{in}\alpha_n = kb_i.
$$

Colocando  $k$  em evidência:

$$
k (a_{i1}\alpha_1 + a_{i2}\alpha_2 + \cdots + a_{in}\alpha_n) = kb_i.
$$

Dessa forma, a solução  $(\alpha_1, \alpha_2, \ldots, \alpha_n)$  satisfaz a *i*-ésima equação de  $S_2$ .

Logo  $(\alpha_1, \alpha_2, \ldots, \alpha_n)$  é solução de  $S_2$ .

b) Supondo que  $(\alpha_1, \alpha_2, \ldots, \alpha_n)$  seja uma solução de  $S_2$ , então ela também será solução de  $S_1$ .

De fato, por hipótese temos que:

$$
ka_{i1}\alpha_1 + ka_{i2}\alpha_2 + \cdots + ka_{in}\alpha_n = kb_i.
$$

Agora, substituindo a solução  $(\alpha_1, \alpha_2, \ldots, \alpha_n)$  na *i*-ésima linha de  $S_1$ , tem-se:

$$
a_{i1}\alpha_1 + a_{i2}\alpha_2 + \cdots + a_{in}\alpha_n = \frac{k}{k}a_{i1}\alpha_1 + \frac{k}{k}a_{i2}\alpha_2 + \cdots + \frac{k}{k}a_{in}\alpha_n.
$$

Colocando  $\frac{1}{1}$ k em evidência:

$$
\frac{1}{k}[ka_{i1}\alpha_1+ka_{i2}\alpha_2+\cdots+ka_{in}\alpha_n]=\frac{1}{k}\cdot kb_i=b_i.
$$

Dessa forma, a solução  $(\alpha_1, \alpha_2, \ldots, \alpha_n)$  satisfaz a *i*-ésima equação de  $S_1$ . Logo  $(\alpha_1, \alpha_2, \ldots, \alpha_n)$  é solução de  $S_1$ .

Teorema 2.3 Se substituir um equação de um sistema linear  $S_1$  pela soma, membro a membro, dela com uma outra, o novo sistema obtido  $S_2$ , será equivalente a  $S_1$ 

Demonstração: Seja

$$
S_1 = \begin{cases} a_{11}x_1 + a_{12}x_2 + \cdots + a_{1n}x_n & = b_1 \\ a_{21}x_1 + a_{22}x_2 + \cdots + a_{2n}x_n & = b_2 \\ \vdots & \\ a_{i1}x_1 + a_{i2}x_2 + \cdots + a_{in}x_n & = b_i \\ \vdots & \\ a_{j1}x_1 + a_{j2}x_2 + \cdots + a_{jn}x_n & = b_j \\ \vdots & \\ a_{m1}x_1 + a_{m2}x_2 + \cdots + a_{mn}x_n & = b_m \end{cases}
$$

Substituindo a *i*-ésima equação de  $S_1$  pela soma, membro a membro, dela com a  $j$ -ésima equação, obteremos o sistema:

$$
S_2 = \begin{cases} a_{11}x_1 + a_{12}x_2 + \dots + a_{1n}x_n & = b_1 \\ a_{21}x_1 + a_{22}x_2 + \dots + a_{2n}x_n & = b_2 \\ \vdots & \vdots \\ a_{i1} + a_{j1})x_1 + (a_{i2} + a_{j2})x_2 + \dots + (a_{in} + a_{jn})x_n & = b_i + b_j \\ \vdots & \vdots \\ a_{j1}x_1 + a_{j2}x_2 + \dots + a_{jn}x_n & = b_j \\ \vdots & \vdots \\ a_{m1}x_1 + a_{m2}x_2 + \dots + a_{mn}x_n & = b_m \end{cases}
$$

Dessa forma, a única diferença entre  $S_1$  e  $S_2$  é a  $i\text{-}\acute{e} \mathrm{sim}$ a equação. Portanto, deve-se focar apenas nela.

a) Supondo que  $(\alpha_1, \alpha_2, \ldots, \alpha_n)$ seja uma solução de $S_1,$ então que ela também será solução de  $S_2$ .

De fato, por hipótese:

$$
a_{i1}\alpha_1 + a_{i2}\alpha_2 + \dots + a_{in}\alpha_n = b_i \qquad (I)
$$
  

$$
a_{j1}\alpha_1 + a_{j2}\alpha_2 + \dots + a_{jn}\alpha_n = b_j \qquad (II)
$$

Agora, substituindo a solução  $(\alpha_1, \alpha_2, \ldots, \alpha_n)$  na *i*-ésima linha de  $S_2$ , tem-se:

$$
(a_{i1} + a_{j1}) \alpha_1 + (a_{i2} + a_{j2}) \alpha_2 + \cdots + (a_{in} + a_{jn}) \alpha_n.
$$

Aplicando a distributiva,

$$
(a_{i1}\alpha_1 + a_{i2}\alpha_2 + \dots + a_{in}\alpha_n) + (a_{j1}\alpha_1 + a_{j2}\alpha_2 + \dots + a_{jn}\alpha_n) = b_i + b_j.
$$

Dessa forma, a solução  $(\alpha_1, \alpha_2, \ldots, \alpha_n)$  satisfaz a *i*-ésima equação de  $S_2$ .

Logo  $(\alpha_1, \alpha_2, \ldots, \alpha_n)$ é solução de  $S_2$  .

b) Supondo que  $(\alpha_1, \alpha_2, \ldots, \alpha_n)$ seja uma solução de  $S_2$ , então ela também será solução de  $S_1$ .

De fato, por hipótese:

$$
(a_{i1} + a_{j1}) \alpha_1 + (a_{i2} + a_{j2}) \alpha_2 + \dots + (a_{in} + a_{jn}) \alpha_n = b_i + b_j \quad (I)
$$

$$
a_{j1} \alpha_1 + a_{j2} \alpha_2 + \dots + a_{jn} \alpha_n = b_j \quad (II)
$$

Das igualdades (I) e (II), conclui-se  $a_{i1}\alpha_1 + a_{i2}\alpha_2 + \cdots + a_{in}\alpha_n = b_i$ , o que prova que a solução  $(\alpha_1, \alpha_2, \ldots, \alpha_n)$  satisfaz a *i*-ésima equação de  $S_1$ .

Logo  $(\alpha_1, \alpha_2, \ldots, \alpha_n)$  é solução de  $S_1$ .

Exemplo 2.5 Os sistemas lineares

$$
S_1 = \begin{cases} 2x + y + 3z &= 4 \\ x - y + 2z &= 1 \\ 4x + y + z &= 0 \end{cases}
$$

e

$$
S_2 = \begin{cases} 2x + y + 3z &= 4 \\ 3x + 5z &= 5 \\ 4x + y + z &= 0 \end{cases}
$$

são equivalentes, pois  $S_2$  foi obtido a partir de  $S_1$ , substituindo a segunda equação pela soma, membro a membro, dela com a primeira equação.

### 2.6 Escalonamento

Para realizar o escalonamento de um sistema linear será proposto um roteiro a seguir, com todos os passos baseados nos teoremas demonstrados na seção 2.5.

 $1<sup>0</sup>$  passo: Colocar como primeira equação aquela em que o coeficiente da primeira incógnita seja diferente de zero.

 $2<sup>0</sup>$  passo: Anular o coeficiente da primeira incógnita de todas as equações, com exceção da primeira, substituindo a i-ésima equação  $i \geq 2$  pela soma da mesma com a primeira multiplicada por um número conveniente.

 $3<sup>0</sup>$  passo: Deixar de lado a primeira equação e aplica-se o  $1<sup>0</sup>$  e  $2<sup>0</sup>$  passos nas equações restantes.

 $4^{\text{0}}$  passo: Deixar de lado a primeira e a segunda equações e aplica-se o  $1^{\text{0}}$  e  $2^{\text{0}}$  passos nas equações restantes, e assim por diante, até o sistema ficar escalonado.

Exemplo 2.6 Escalone, resolva e classifique o sistema  $S =$  $\sqrt{ }$  $\int$  $\overline{\mathcal{L}}$  $x + 2y + z = 9$  $2x + y - z = 3$  $3x - y - 2z = -4$ .

No sistema linear  $S$  a primeira equação já possui coeficiente da primeira incógnita diferente de zero, dessa forma, basta aplicar o  $2<sup>0</sup>$  passo, que é anular o coeficiente da primeira incógnita da segunda e terceira equação. Para facilitar a nomenclatura, denotase por  $L_1, L_2$  e  $L_3$  a primeira, segunda e terceira equação, respectivamente.

Para iniciar o escalonamento, troca-se a segunda equação pela soma da mesma com a primeira multiplicada por  $(-2)$ .  $\overline{\phantom{a}}$ 

$$
\begin{cases}\n x + 2y + z &= 9 \\
 2x + y - z &= 3 \rightarrow L_2 = L_1 \cdot (-2) + L_2 \\
 3x - y - 2z &= -4\n\end{cases}\n\begin{cases}\n x + 2y + z &= 9 \\
 -3y - 3z &= -15 \\
 3x - y - 2z &= -4\n\end{cases}
$$

Agora substitui a terceira equação pela soma da mesma com a primeira multiplicada por  $\begin{pmatrix} -3 \\ 1 \end{pmatrix}$ .

$$
\begin{cases}\n x + 2y + z &= 9 \\
 -3y - 3z &= -15 \\
 3x - y - 2z &= -4 \\
 \end{cases}\n \rightarrow L_3 = L_1 \cdot (-3) + L_3\n \begin{cases}\n x + 2y + z &= 9 \\
 -3y - 3z &= -15 \\
 -7y - 5z &= -31\n \end{cases}
$$

Substitui-se a terceira equação pela soma da mesma multiplicada por (−3) com a segunda multiplicada por 7.

$$
\begin{cases}\nx + 2y + z = 9 \\
-3y - 3z = -15 \\
-7y - 5z = -31 \\
\end{cases} \rightarrow L_3 = L_2 \cdot 7 + L_3 \cdot (-3)
$$
\n
$$
\begin{cases}\nx + 2y + z = 9 \\
-3y - 3z = -15 \\
-6z = -12\n\end{cases}
$$

Neste momento, tem-se o sistema escalonado. Ele possui 3 equações e 3 incógnitas, logo é classificado como possível e determinado. Agora, basta resolvê-lo de acordo com o processo visto no Exemplo 2.3:

Começando as substituições, da última equação, tem-se:

$$
-6z = -12 \Longrightarrow z = 2.
$$

Substituindo  $z$  na segunda equação:

 $-3y - 3 \cdot 2 = -15 \Longrightarrow -3y = -9 \Longrightarrow y = 3.$ 

Por fim, substituindo  $y \in z$  na primeira equação:

$$
x + 2 \cdot 3 + 2 = 9 \Longrightarrow x + 6 + 2 = 9 \Longrightarrow x = 1.
$$

Portanto o conjunto solução do sistema é  $S = \{(1,3,2)\}$ .

**Exemplo 2.7** Escalone, resolva e classifique o sistema 
$$
S = \begin{cases} x + 3y + 2z = 2 \\ 3x + 5y + 4z = 4 \\ 5x + 3y + 4z = -10 \end{cases}
$$
.

No sistema linear  $S$  a primeira equação já possui coeficiente da primeira incógnita diferente de zero, dessa forma, basta anular o coeficiente da primeira incógnita da  $L_2$  e da  $L_3$ .

Para iniciar o escalonamento, troca-se a segunda equação pela soma da mesma com a primeira multiplicada por (−3) e troca-se a terceira equação pela soma da mesma com a primeira multiplicada por  $(-5)$ .

$$
\begin{cases}\n x + 3y + 2z = 2 \\
 3x + 5y + 4z = 4 \rightarrow L_2 = L_1 \cdot (-3) + L_2 \\
 5x + 3y + 4z = -10 \rightarrow L_3 = L_1 \cdot (-5) + L_3\n\end{cases}\n\begin{cases}\n x + 3y + 2z = 2 \\
 -4y - 2z = -2 \\
 -12y - 6z = -20\n\end{cases}
$$

Substitui-se a terceira equação pela soma da mesma multiplicada por (−3) com a segunda.

$$
\begin{cases}\n x + 3y + 2z = 2 \\
 -4y - 2z = -2 \\
 -12y - 6z = -20 \rightarrow L_3 = L_2 \cdot (-3) + L_3\n\end{cases}\n\begin{cases}\n x + 3y + 2z = 2 \\
 -4y - 2z = -2 \\
 0 + 0 = -14\n\end{cases}
$$

Neste caso, como a última equação não é válida, logo o sistema é impossível.

**Exemplo 2.8** Escalone, resolva e classifique o sistema 
$$
S = \begin{cases} 3x + 2y + z = 5 \\ -x + 3y - 2z = 1 \\ x + 8y - 3z = 7 \end{cases}
$$
.

Para facilitar os cálculos, o primeiro passo para a resolução deste sistema será a troca de posição da  $L_1$ com a $L_3.$ Logo após, troca-se a segunda equação pela soma da mesma com a primeira e troca-se a terceira equação pela soma da mesma com a primeira multiplicada por  $\begin{pmatrix} -3 \\ 1 \end{pmatrix}$ .

$$
\begin{cases}\n x + 8y - 3z = 7 \\
 -x + 3y - 2z = 1 \rightarrow L_2 = L_1 + L_2 \\
 3x + 2y + z = 5 \rightarrow L_3 = L_1 \cdot (-3) + L_3\n\end{cases}\n\begin{cases}\n x + 8y - 3z = 7 \\
 11y - 5z = 8 \\
 -22y + 10z = -16\n\end{cases}
$$

Agora substitui a terceira equação pela soma da mesma com a segunda multiplicada por 2.

$$
\begin{cases}\nx + 8y - 3z = 7 \\
11y - 5z = 8 \\
-22y + 10z = -16 \rightarrow L_3 = L_2 \cdot 2 + L_3\n\end{cases}\n\begin{cases}\nx + 8y - 3z = 7 \\
11y - 5z = 8 \\
0 + 0 = 0\n\end{cases}
$$

Nesta situação, a terceira equação era múltipla da segunda e por isso ela zerou, logo esse sistema possui duas equações e três incógnitas, de acordo com a Definição 2.27 ele é um sistema possível e indeterminado.

Para a resolução desse sistema, deve-se transpor a variável livre  $z$  para o segundo membro das equações dos sistemas:  $\overline{ }$ 

$$
\begin{cases}\nx + 8y - 3z = 7 \\
11y - 5z = 8\n\end{cases}\n\Rightarrow\n\begin{cases}\nx + 8y = 7 + 3z \\
11y = 8 + 5z\n\end{cases}
$$

Atribuindo um valor para a variável  $z = \alpha$ , com  $\alpha \in \mathbb{R}$ , tem-se:

$$
\begin{cases}\n x + 8y = 7 + 3\alpha \\
 11y = 8 + 5\alpha\n\end{cases}\n\implies\n\begin{cases}\n x + 8y = 7 + 3\alpha \\
 y = \frac{8 + 5\alpha}{11}\n\end{cases}
$$

Resolvendo esse sistema por substituição:

$$
x + 8y = 7 + 3\alpha \Longrightarrow x = 7 + 3\alpha - 8y \Longrightarrow x = 7 + 3\alpha - 8\left(\frac{8 + 5\alpha}{11}\right) \Longrightarrow x = \frac{-7\alpha + 13}{11}.
$$
  
Por fim, a solução geral é dada por  $S = \left\{ \left(\frac{-7\alpha + 13}{11}, \frac{8 + 5\alpha}{11}, \alpha\right); \alpha \in \mathbb{R} \right\}.$ 

A resolução de sistemas lineares escalonados através do escalonamento é apenas uma das diversas maneiras que tem-se de encontrar as soluções do sistema. O escalonamento ´e um m´etodo vers´atil, em que todos os sistemas podem ser escalonados, n˜ao havendo restrição alguma, e com o sistema escalonado, é fácil encontrar as soluções, sejam elas determinadas, indeterminadas ou impossíveis. Outros métodos de resoluções de sistemas podem ser encontrados nas obras utilizadas como referências para este capítulo.

# Capítulo 3

# Conhecendo o Scilab e o GeoGebra

Este capítulo irá apresentar a utilização de dois *softwares* muito utilizados na matemática, o Scilab e o GeoGebra.

#### 3.1 Scilab

De acordo com PIRES (2004) Scilab é uma ferramenta utilizada para a resolução de problemas numéricos em um ambiente de desenvolvimento de programas. Foi criado por pesquisadores pertencentes ao Institut de Recherche en Informatique et en Automatique, INRIA, através do Projeto METALAU (Méthods, algorithmes et logiciels pour  $l'automatique$ ) e ENPC, École Nationale des Ponts et Chaussées, da França.

Desde julho de 2012 o Scilab é mantido e desenvolvido pelo Scilab Enterprises. E distribuído gratuitamente desde 1994 e seu domínio é *www.scilab.org*, onde constam informações sobre download, tutoriais, aplicações entre outras.

Ele possui centenas de funções matemáticas e um ambiente para geração de gráficos bi e tridimensionais, possui ainda diversos pacotes que facilitam o trabalho com matrizes, sistemas lineares, polinômios, funções entre muitas outras aplicações.

Para este trabalho, a utilização do *Scilab* será limitada aos comandos aplicados à resolução de operações com matrizes, sistemas lineares e a geração de gráficos bidimensionais, não havendo programação numérica em outras linguagens.

O intuito de utilizar um software como o Scilab na sala de aula, para os alunos do ensino médio, é de apresentar um programa que resolve problemas mais simples, como a soma de duas matrizes, o escalonamento de uma matriz, mas que também é uma ferramenta que resolve problemas mais complexos e ainda é um software que permite a criação de novos programas e modelagens.

A partir da apresentação de um novo conteúdo, um novo *software*, um aluno interessado pode ir muito além e alcançar novos horizontes. Não é um pré-requisito e não é objetivo que o aluno seja um expert em programação, que ele já domine a ferramenta, mas a intenção é justamente que a partir do primeiro contato, ele possa se interessar e aprofundar nos conhecimentos dessa área.

Para começar o desenvolvimento de operações no ambiente do Scilab primeiro é preciso apresentar a tela inicial do programa e suas principais funções, como é mostrado a seguir.

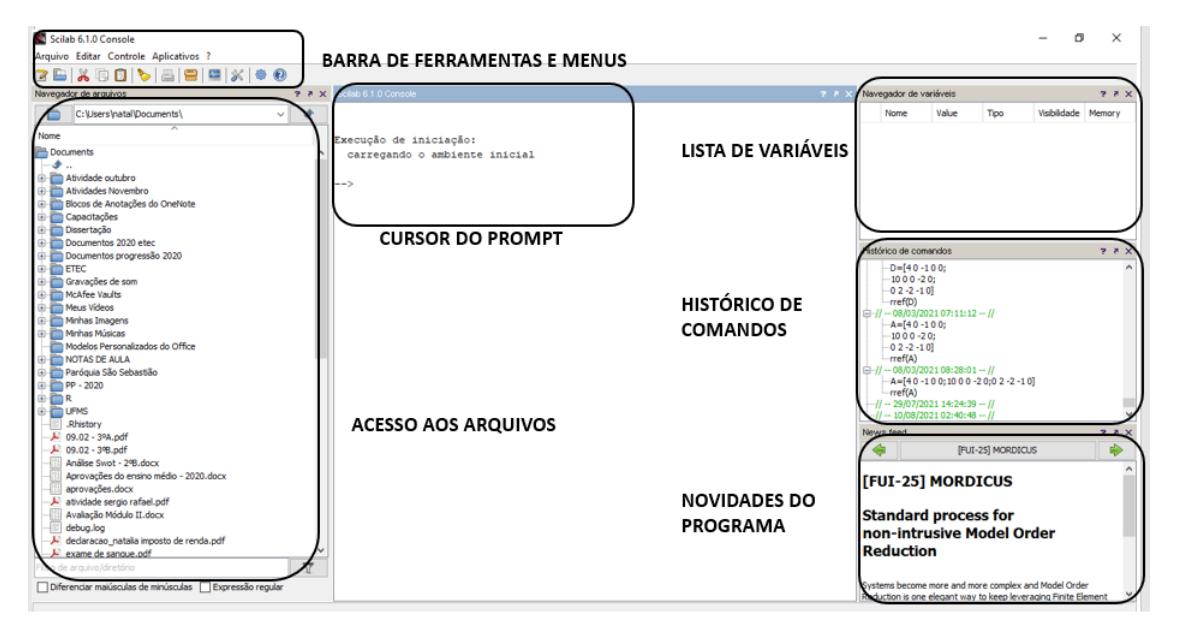

Figura 3.1: Tela principal do Scilab

Fonte: Elaborado pela autora.

O prompt (-- >) é a área de digitação. As operações no Scilab podem ocorrer através da programação ou simplesmente na utilização dos comandos já estabelecidos, a próxima seção irá trabalhar estas duas abordagens.

## 3.2 Operações iniciais

Esta seção irá trabalhar as primeiras operações que podem ser realizadas, a fim de conhecer o ambiente e a linguagem utilizada. Serão resolvidas operações aritméticas, expressões numéricas e lógicas, declaração de variáveis e resolução de equações e plotagem de gráficos. O intuito dessa introdução é promover ao aluno uma visão do que pode ser

trabalhado e instigar a curiosidade, para que ele vá descobrindo novas ferramentas e formas de solucionar problemas.

Começando com a resolução das operações básicas, basta digitar a operação diretamente no *prompt* do *Scilab*. Os símbolos utilizados para representar as operações são os usuais, sendo + para a adição, – para a subtração, \* para a multiplicação, / para a divisão à direita e ∧ para potenciação. Dessa forma, digita-se a operação desejada e em seguida, pressiona-se a tecla enter para o Scilab executar a operação. A função comentário  $\acute{e}$  ativada após digitação das barras duplas //. A figura 3.2 apresenta a execução das operações básicas.

Figura 3.2: Operações básicas no Scilab

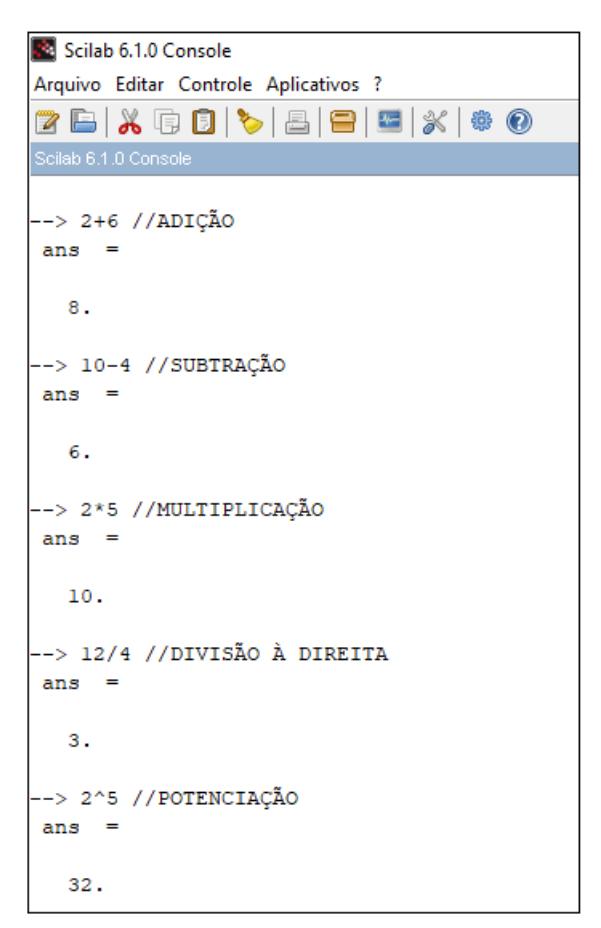

Fonte: Elaborado pela autora.

Para a resolução de expressões numéricas mais simples, de acordo com CAMPOS  $(2010)$ , elas devem ser escritas na sua forma linear e o *Scilab* irá seguir uma ordem de precedência dessas operações, que segue a mesma ordem de prioridades da resolução de expressões numéricas. Quando duas operações tiverem a mesma prioridade, efetua-se primeiro a operação mais à esquerda. A Tabela 3.1 mostra essa relação de precedência.

| Prioridade          | Operações               |
|---------------------|-------------------------|
| 12                  | resolver parênteses     |
| $2^{\underline{a}}$ | potenciação             |
| $3^{\underline{3}}$ | multiplicação e divisão |
| 12                  | adição e subtração      |

Tabela 3.1: Ordem de precedência das operações aritméticas

Será mostrado a seguir a resolução de algumas expressões numéricas.

Exemplo 3.1 Resolva a expressão numérica:  $2 + 2^5 - 2 \cdot 3$ .

Uma possível solução para essa expressão é dada por:

$$
2 + 25 - 2 \cdot 3 = 2 + 32 - 2 \cdot 3 = 2 + 32 - 6 = 34 - 6 = 28.
$$

No *Scilab* digita-se a expressão linearmente no *prompt* e em seguida pressiona-se a tecla *enter*. Seguindo a ordem de precedência, a potência foi resolvida primeiro, logo após a multiplicação e por fim, a adição e subtração.

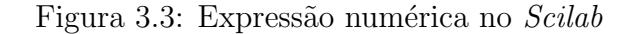

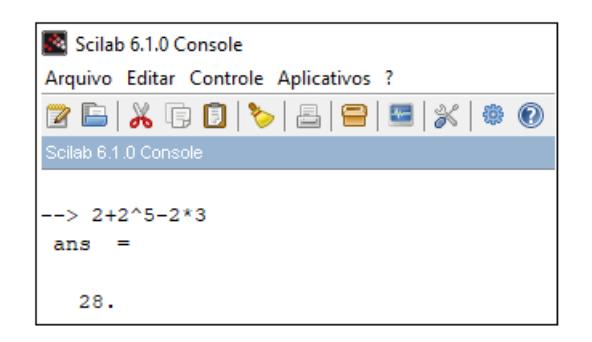

Fonte: Elaborado pela autora.

Exemplo 3.2 Resolva a expressão numérica:  $(2 + 2)^5 - 2 \cdot 3$ .

Observe que esta expressão numérica é parecida com a do exemplo anterior, mas nesse caso foram inseridos os parênteses na soma  $2 + 2$ , dessa forma, ela será resolvida primeiro, logo após, é efetuada a potência, em seguida a multiplicação e por fim a subtração. Uma possível resolução dessa expressão, feita manualmente, é apresentada a seguir:

 $(2 + 2)^5 - 2 \cdot 3 = 4^5 - 2 \cdot 3 = 1024 - 2 \cdot 3 = 1024 - 6 = 1018.$ 

A mesma expressão digitada no prompt do Scilab é apresentada na figura 3.4.

| Scilab 6.1.0 Console                  |
|---------------------------------------|
| Arquivo Editar Controle Aplicativos ? |
| ZB X & D \ \ & B B X \ \$             |
| Scilab 6.1.0 Console                  |
| $(2+2)^{4}$ 5-2*3<br>ans<br>1018.     |
|                                       |

Figura 3.4: Expressão numérica no Scilab

Fonte: Elaborado pela autora.

No Scilab também é possível resolver expressões lógicas, sejam elas simples ou compostas e após a resolução, ele apresenta o valor lógico verdadeiro (T - True) ou falso (F - False). Para resolver uma expressão lógica é necessário fazer comparações, para isso, utiliza-se os seguintes operadores:

Tabela 3.2: Operadores das expressões lógicas

| Relação        | Operador                  |
|----------------|---------------------------|
| Igualdade      |                           |
| Diferente      |                           |
| Maior          | >                         |
| Menor          | $\,<\,$                   |
| Maior ou igual |                           |
| Menor ou igual | $\texttt{<}$ $\texttt{=}$ |
| e lógico       | &.                        |
| ou lógico      |                           |
| Negação        |                           |

Fonte: Elaborado pela autora.

Para a resolução de expressões lógicas no Scilab, segue a mesma orientação da resolução das expressões numéricas, basta digitar no *prompt*, utilizando os operadores da Tabela 3.2 e logo após, pressionar a tecla *enter*. Algumas expressões serão resolvidas no próximo exemplo.

Exemplo 3.3 Avalie as seguintes expressões lógicas:

 $(a)$  2 > 5

$$
(b) 5 < 10
$$

- (c)  $2 > 5$  ou  $5 < 10$
- (d)  $2 > 5$  e  $5 < 10$

As relações (a) e (b) são simples e fáceis de avaliar, sendo a primeira falsa e a segunda verdadeira. A expressão  $(c)$  compara uma afirmação falsa ou uma verdadeira, que resulta um valor lógico verdadeiro, e por fim, a expressão  $(d)$  compara uma afirmação falsa e uma verdadeira, que resulta um valor lógico falso.

Os resultados obtidos no Scilab são apresentados na figura 3.5.

Figura 3.5: Expressão lógica no Scilab

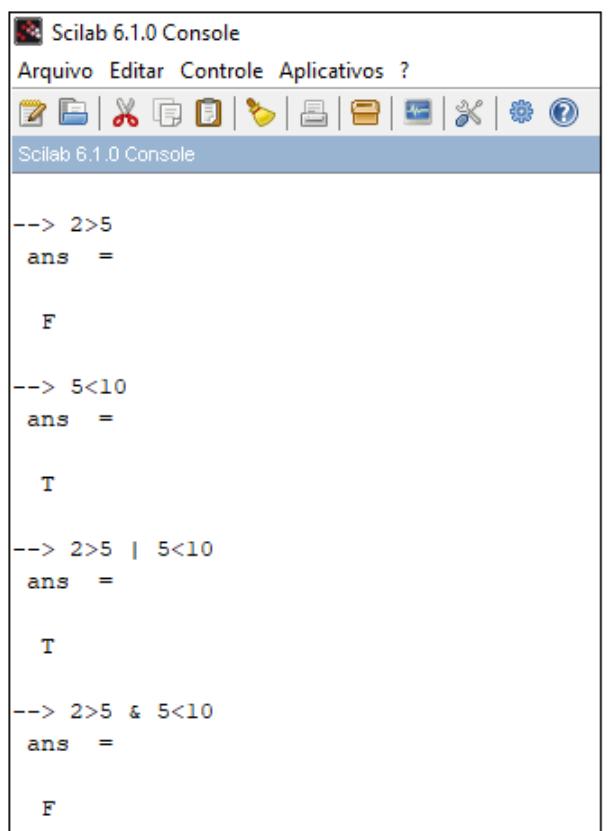

Fonte: Elaborado pela autora.

Agora será trabalhada a declaração de variáveis, para isso, basta atribuir um valor a uma incógnita e pressionar a tecla enter, este valor ficará relacionado com a variável e é possível realizar operações. Para declarar mais de uma variável na mesma linha de comando, basta utilizar a vírgula para separá-las.

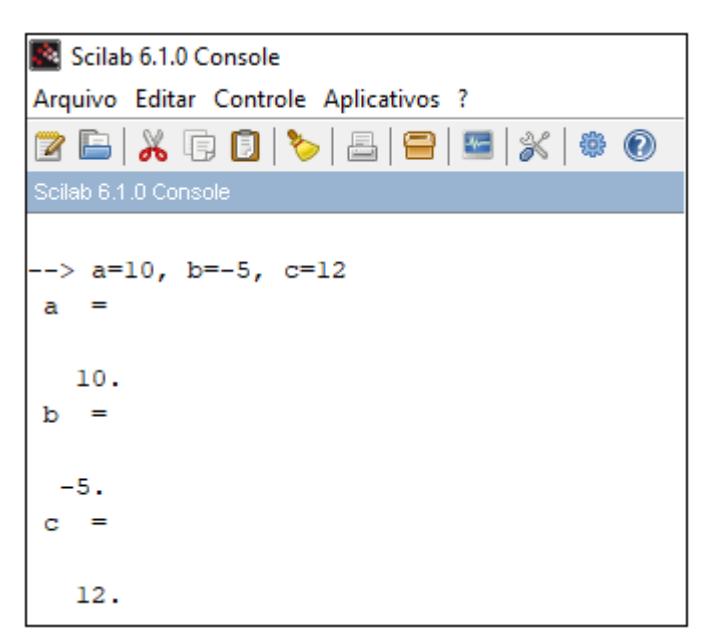

Figura 3.6: Declaração de variáveis

Fonte: Elaborado pela autora.

Com as variáveis declaradas é possível realizar as operações vistas anteriormente em função das incógnitas.

Exemplo 3.4 Sejam  $a = 10$ ,  $b = -5$  e  $c = 12$ , resolva:

- $(a)$   $a + b$
- (b)  $a + b \cdot c$
- $(c)$   $a > b$
- (d)  $(a + c) < (b + c)$
- (e)  $(a > b) e (b > c)$

Na expressão  $(a)$ , tem-se a soma de  $10 + (-5)$  que resulta 5.

Na  $(b)$ , deve-se seguir a ordem de precedência, realizando primeiro a multiplicação e após a adição, dessa forma:  $10 + (-5) \cdot 12 \longrightarrow 10 + (-60) \longrightarrow -50$ .

Na relação em  $(c)$ , é fácil comparar que 10 é maior que −5, logo o Scilab apresenta um resultado verdadeiro, ou seja, True (T).

 $Em(d)$  tem-se uma expressão, na qual os parênteses devem ser resolvidos com prioridade, dessa forma:  $(a + c) = 10 + 12 = 22$  e  $(b + c) = -5 + 12 = 7$ , assim compara-se:  $22 \leq 7$ , o que é falso,  $(F)$ .

E por fim, a  $(e)$  é uma expressão lógica, na qual as comparações dos parênteses devem ser resolvidas com prioridade, logo temos: $a > b \longrightarrow 10 > -5 \longrightarrow T (verdadeiro)$ , por outro lado:  $b > c \longrightarrow -5 > 12 \longrightarrow F \left( false \right)$ . Agora, uma afirmação verdadeira e uma afirmação falsa resulta em falsa  $(F)$ , como mostra o  $Scilab$  na Figura 3.7.

Figura 3.7: Expressões com variáveis

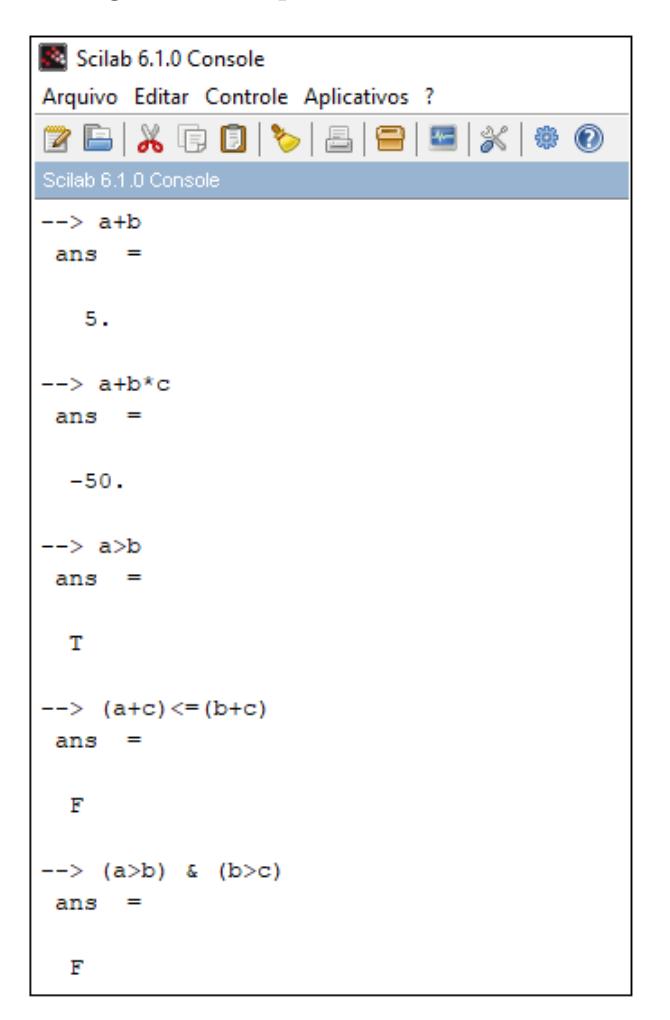

Fonte: Elaborado pela autora.

### 3.3 Operações com matrizes

Para a realização das operações com matrizes é necessário em primeiro lugar, declarar a matriz no *prompt* do *Scilab*. Para isso, basta atribuir um nome à matriz, geralmente usa-se uma letra latina maiúscula, e digitar entre colchetes os seus elementos, linha por linha. Para separar os termos da mesma linha, utiliza-se uma vírgula ou apenas um espaço  $\alpha$  do teclado e para separar as linhas, digita-se um ponto e vírgula (;).

 $\acute{E}$  possível ainda gerar uma imagem associada a uma matriz, utilizando o comando

Matplot. O Scilab associa um número a uma cor, de acordo com a escala de cores, mostrada na Figura 3.8 .

|    | 2  | 3  | 4  | 5  | 6  |    | 8  |
|----|----|----|----|----|----|----|----|
|    |    |    |    |    |    |    |    |
| 9  | 10 | 11 | 12 | 13 | 14 | 15 | 16 |
|    |    |    |    |    |    |    |    |
| 17 | 18 | 19 | 20 | 21 | 22 | 23 | 24 |
|    |    |    |    |    |    |    |    |
| 25 | 26 | 27 | 28 | 29 | 30 | 31 | 32 |
|    |    |    |    |    |    |    |    |

Figura 3.8: Escala de cores do Scilab

Fonte: Elaborado pela autora.

Após declaradas as matrizes, as operações são realizadas da mesma forma como foram resolvidas as expressões com variáveis na seção anterior. Vale ressaltar que, para as operações com matrizes serem possíveis, é preciso que as condições específicas de cada opera¸c˜ao, vistas no cap´ıtulo 2, sejam satisfeitas.

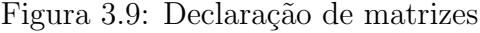

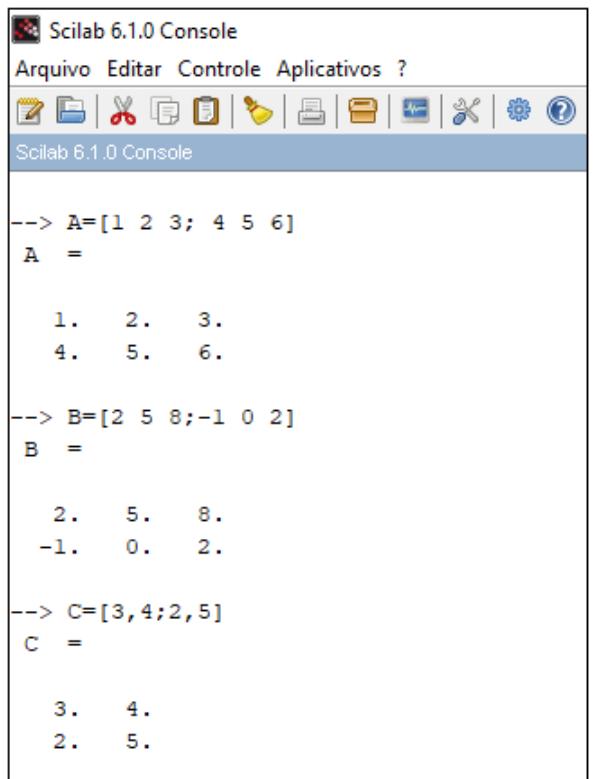

Fonte: Elaborado pela autora.

Agora, será resolvidas algumas operações com as matrizes  $A, B$  e  $C$  declaradas. Efetuase:  $A + B$ ,  $B - A$ ,  $2 \cdot C$  e  $C \cdot A$ .

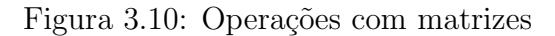

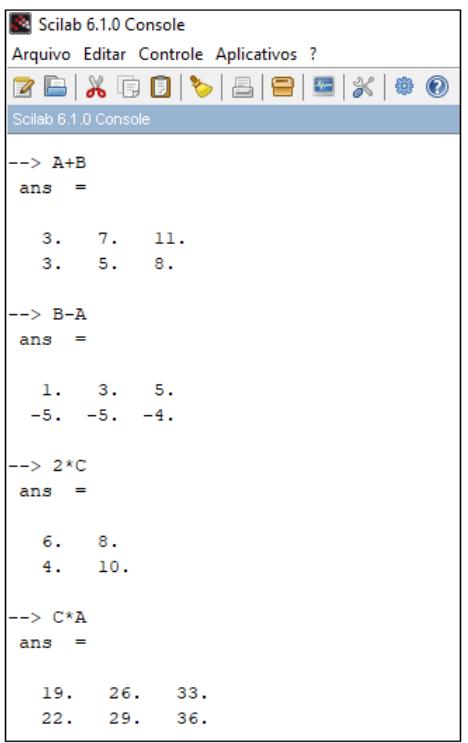

Fonte: Elaborado pela autora.

Para calcular a matriz transposta, utiliza-se o apóstrofo (') após o nome da matriz, dessa forma:

Figura 3.11: Matriz transposta

| Scilab 6.1.0 Console                                              | Scilab 6.1.0 Console                         |
|-------------------------------------------------------------------|----------------------------------------------|
| Arquivo Editar Controle Aplicativos ?                             | Arquivo Editar Controle Aplicativos ?        |
| $\lambda$ G B $\triangleright$ a e e $\times$<br>\$0<br><b>ZB</b> | 2 B   X Q O   C   B   8   5   X   + 0        |
| Scilab 6.1.0 Console                                              | Scilab 6.1.0 Console                         |
| D                                                                 | --> D'                                       |
|                                                                   | 5.<br>5.<br>8.<br>8.<br>8.<br>5.<br>8.<br>8. |
| 8.<br>5.<br>8.<br>8.<br>5.<br>8.<br>8.<br>5.<br>5.                | 5.<br>5.<br>8.<br>8.<br>8.<br>8.<br>8.<br>8. |
| 8.<br>8.<br>5.<br>8.<br>5.<br>8.<br>8.<br>5.<br>5.                | 5.<br>8.<br>8.<br>5.<br>8.<br>8.<br>8.<br>8. |
| 5.<br>8.<br>8.<br>8.<br>8.<br>8.<br>5.<br>5.<br>8.                | 8.<br>5.<br>8.<br>8.<br>8.<br>8.<br>5.<br>8. |
| 8.<br>8.<br>8.<br>8.<br>5.<br>8.<br>8.<br>8.<br>5.                | 8.<br>5.<br>8.<br>8.<br>8.<br>я.<br>8.<br>5. |
| 8.<br>8.<br>5.<br>8.<br>8.<br>8.<br>5.<br>8.<br>8.                | 8.<br>5.<br>8.<br>8.<br>8.<br>5.<br>8.<br>8. |
| 8.<br>5.<br>5.<br>8.<br>8.<br>8.<br>8.<br>8.<br>8.                | 5.<br>8.<br>5.<br>8.<br>8.<br>8.<br>8.<br>8. |
| 8.<br>5.<br>8.<br>5.<br>8.<br>8.<br>8.<br>8.<br>8.                | 5.<br>8.<br>5.<br>8.<br>8.<br>8.<br>8.<br>8. |
| 5.<br>8.<br>8.<br>8.<br>8.<br>8.<br>8.<br>8.<br>8.                | 8.<br>5.<br>5.<br>5.<br>8.<br>8.<br>8.<br>8. |

Fonte: Elaborado pela autora.

Agora, utilizando o comando *Matplot* para a matriz  $D$  é gerada a imagem de um

coração. O Scilab fará uma associação do valor do elemento da matriz com a escala de cores, apresentada na Figura 3.8. Nesse caso foi utilizado apenas dois valores, sendo o 5 associado a cor vermelha e o 8 com a cor branca.

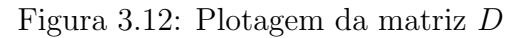

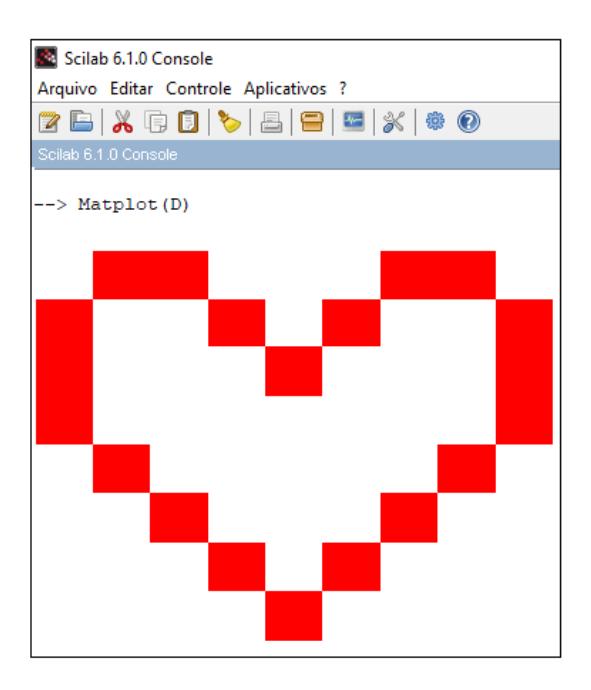

Fonte: Elaborado pela autora.

Quando é plotada a matriz transposta de  $D$  observa-se que a imagem sofreu uma rotação de 90° no sentido anti-horário.

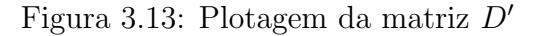

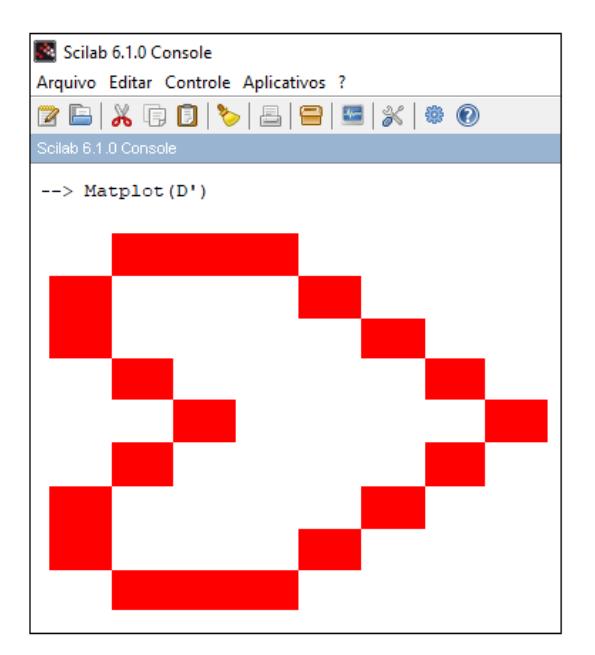

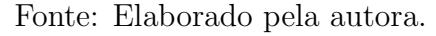

Neste momento, que já foi trabalhada a base das operações no Scilab é possível e interessante contextualizá-las com situações reais. Foi mostrada na imagem 3.13 que a transposta de uma matriz provoca um giro na imagem, o que pode ser associada com a edição de uma imagem quando giramos uma foto no celular, ou na tela do computador. Outros exemplos serão trabalhados na próxima seção de aplicações.

Ainda aqui, no *Scilab*, será trabalhada a resolução de sistemas lineares utilizando a técnica do escalonamento. Isso ocorrerá em duas abordagens, a primeira será dando os comandos das operações, passo a passo, para o Scilab calcular as equações equivalentes, assim como foi trabalhada na seção Escalonamento, do capítulo 2. A segunda abordagem, é utilizar o comando *rref* no prompt do Scilab, ele irá escalonar automaticamente o sistema através da matriz associada a ele.

**Exemplo 3.5** Resolva o sistema linear  $S =$  $\sqrt{ }$  $\int$  $\overline{\mathcal{L}}$  $x - y + z = -5$  $x + 2y + 4z = 4$  $3x + y - 2z = -3$ .

Primeiramente o sistema será resolvido com as técnicas de escalonamento. No Scilab será digitada a matriz ampliada desse sistema, e a ela serão dados os comandos manualmente. A ideia aqui é que o aluno use o programa como uma ferramenta, uma calculadora, mas que ele precise dar as ordens do que o programa irá calcular. Assim, é preciso que o aluno compreenda e sistematize o processo do escalonamento.

Essa é a ideia trabalhada no pensamento computacional, que de acordo com BRASIL (2018), ele envolve as capacidades de compreender, analisar, definir, modelar, resolver, comparar e automatizar problemas e suas soluções, de forma metódica e sistemática, por meio do desenvolvimento de algoritmos.

Seguindo essa proposta, nas figuras  $3.14$  e  $3.15$  são apresentados os passo a passos do escalonamento. Partindo da matriz ampliada correspondente ao sistema linear, os algoritmos foram dados em relação às linhas da matriz.

Dessa forma, para a segunda linha foi criada a combinação linear  $L_2 = L_2 + (-1) \cdot L_1$ e para a terceira linha foi criada a combinação  $L_3 = L_3 + (-3) \cdot L_1$ . Por fim, foram combinadas as novas segunda e terceira linhas com o algoritmo  $L_3 = L_3 +$  $(-4)$ 3  $\setminus$  $\cdot L_2$ .

Figura 3.14: Escalonamento passo a passo no Scilab

```
Scilab 6.1.0 Console
Arquivo Editar Controle Aplicativos ?
2 B | X Q O | C | B | 8 | 8 | 3 0
Scilab 6.1.0 Console
\leftarrow > A=[1 -1 1 -5;
 > 1\ 2\ 4\ 4;> 3 1 -2 -3]
A =\begin{array}{cccc} 1. & -1. & 1. & -5. \\ 1. & 2. & 4. & 4. \\ 3. & 1. & -2. & -3. \end{array}--> [1 2 4 4]+(-1)*[1 -1 1 -5] //Combinação linear da primeira e segunda linha
ans =0.3.3.9.--> [3 \ 1 \ -2 \ -3]+(-3)*[1 \ -1 \ 1 \ -5] // Combinação linear da primeira e terceira linha
ans =0. 4. -5. 12.\leftarrow > [1 -1 1 -5;
 > 0 3 3 9;
 > 0 4 -5 12] // Matriz resultante
ans =\begin{array}{cccc} 1,& -1,& 1,& -5,\\ 0,& 3,& 3,& 9, \end{array}\overline{0}.
         4.-5.12
```
Fonte: Elaborado pela autora.

Figura 3.15: Escalonamento passo a passo no Scilab

| Scilab 6.1.0 Console                                                                   |
|----------------------------------------------------------------------------------------|
| Arquivo Editar Controle Aplicativos ?                                                  |
| 2 B   X & 8   7   8   8   9   7   *   * 0                                              |
| Scilab 6.1.0 Console                                                                   |
|                                                                                        |
| --> $[0 4 -5 12] + (-4/3) * [0 3 3 9]$ //Combinação linear da segunda e terceira linha |
| $ans =$                                                                                |
|                                                                                        |
| $0. 0. -9. 0.$                                                                         |
|                                                                                        |
| $\left[-\right]$ [1 -1 1 -5;                                                           |
| $> 0$ 3 3 9;                                                                           |
| $> 0$ 0 -9 0]                                                                          |
| $ans =$                                                                                |
| $1. -1. 1. -5.$                                                                        |
| 0.3.3.9.                                                                               |
| $0. 0. -9. 0.$                                                                         |
|                                                                                        |
| $\leftarrow$ > $\left[1 -1 1 -5\right]$                                                |
| $> 0$ 3 3 9;                                                                           |
| $> 0$ 0 -9 0] //Matriz escalonada                                                      |
| $ans =$                                                                                |
|                                                                                        |
| $1. -1. 1. -5.$                                                                        |
| 0.3.3.9.                                                                               |
| $0.0. -9.$<br>$\overline{\phantom{a}}$ 0.                                              |

Fonte: Elaborado pela autora.

Com o escalonamento feito, é preciso agora encontrar os valores das variáveis  $x, y \in z$ , dessa forma temos:

$$
\begin{cases}\nx - y + z &= -5 \\
0 + y + z &= 3 \\
0 + 0 - 9z &= 0\n\end{cases}
$$

Começando as substituições, da última equação, tem-se:

$$
-9z = 0 \Longrightarrow z = 0.
$$

Substituindo  $z$  na segunda equação:

$$
y + z = 3 \Longrightarrow y + 0 = 3 \Longrightarrow y = 3.
$$

Por fim, substituindo  $y$  e  $z$  na primeira equação:

$$
x - y + z = -5 \Longrightarrow x - 3 + 0 = -5 \Longrightarrow x = -2.
$$

Portanto o conjunto solução do sistema é $S = \{(-2, 3, 0)\}$  .

Assim, concluímos a resolução do sistema linear utilizando o Scilab como uma calculadora que opera com matrizes e só foi possível escalonar o sistema com os algoritmos atribuídos.

A segunda maneira de resolver esse mesmo sistema no $\it Scilab$ é utilizar o comando  $\it rref,$ ele irá escalonar a matriz automaticamente, já apresentando as soluções.

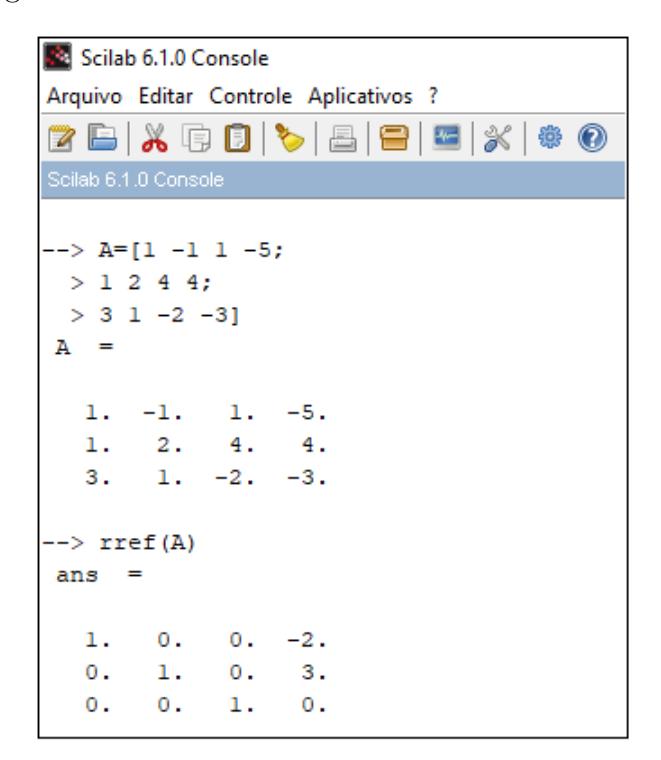

Figura 3.16: Escalonamento com comando no Scilab

Fonte: Elaborado pela autora.

 $O$  sistema associado a essa matriz  $\acute{e}$ :

$$
\begin{cases}\nx + 0 + 0 &= -2 \\
0 + y + 0 &= 3 \\
0 + 0 + z &= 0\n\end{cases}
$$

Dessa forma a solução é $x = -2, \, y = 3$  e  $z = 0,$ ou seja, $S = \{(-2,3,0)\}$  .

Com os exemplos vistos até aqui, a base inicial para a utilização do programa Scilab de acordo com as necessidades deste trabalho foi construída. No próximo capítulo serão abordadas aplicações de resolução de sistemas lineares que serão utilizados os comandos trabalhados nessa seção.

### 3.4 GeoGebra

O *GeoGebra* é um software de matemática dinâmica que reúne Geometria, Álgebra, Planilha de Cálculo, Gráficos e muito mais em um único pacote fácil de se usar, sua descrição é apresentada em seu site www.geogebra.org, sendo possível ter acesso pelo navegador ou baixando o software livre.

O programa, que já é muito conhecido pelos docentes de matemática, pois é bem intuitivo e de fácil compreensão, permite realizar construções geométricas com a utilização de pontos, retas, segmentos de reta, entre outros elementos, assim como permite inserir funções e alterar todos esses objetos dinamicamente, o que promove uma facilidade na visualização das transformações geométricas, variações das funções entre muitas outras possibilidades.

Na tela inicial do site, quando a opção Start Calculator é selecionada, a figura 3.17 é exibida. A tela fica dividida em quatro áreas, sendo uma delas o Menu, que oferta as possibilidades Álgebra e Ferramentas. Quando a opção Álgebra é selecionada, o campo de entrada manual de dados é mostrado e nele podem ser digitadas diretamente as funções, pontos cartesianos entre outras opções, que serão automaticamente projetados na área de visualização. Para digitar os dados manualmente, pode-se utilizar a área da calculadora, em que o *GeoGebra* fornece várias operações pré estabelecidas. Quando o menu Ferramentas é selecionada, abre uma lista das principais opções de ferramentas para a construção geométrica, como pontos, segmentos de reta, reta, ângulos entre muitas outras que podem ser visualizadas na Figura 3.18 .

| $\equiv$                    |                       | GeoGebra Calculadora         |                | N<br>Gráfica -           |                 |                                      |                |              |                                      |               |                          |   | ≺ | 薑 | ENTRAR |                                                     |
|-----------------------------|-----------------------|------------------------------|----------------|--------------------------|-----------------|--------------------------------------|----------------|--------------|--------------------------------------|---------------|--------------------------|---|---|---|--------|-----------------------------------------------------|
| ⊞<br>Álgebra<br>Ferramentas | $^{+}$<br><b>Menu</b> | Entrada de dados manualmente | w<br>$-9$      | $-8$                     | $-7$            | Área de visualização<br>$-5$<br>$-6$ | $-4$           | $-3$<br>$-2$ | -3<br>$-1$ 0<br>$-1$<br>$-2$<br>$-3$ |               |                          | ٠ |   |   | 8      | ۰<br>$\circ$<br>$^{\circ}$<br>$\Theta$<br>n n<br>i. |
|                             |                       |                              | 123            | f(x)                     | ABC<br>#&¬      |                                      | Calculadora    |              |                                      |               | $\cdots$                 |   |   |   |        | $\times$                                            |
|                             |                       |                              | $\chi$         | $\mathcal V$             | $\pi$           | е                                    | $\overline{7}$ | 8            | 9                                    | $\times$      | ÷                        |   |   |   |        |                                                     |
|                             |                       |                              | $\mathbb{Z}^2$ | $\mathbb{Z}^n$           | $\sqrt{\cdots}$ | 抑制                                   | 4              | 5            | 6                                    | $^{+}$        | $\overline{\phantom{a}}$ |   |   |   |        |                                                     |
|                             |                       |                              | $\,<\,$        | $\,>\,$                  | $\leq$          | $\geq$                               | 1              | 2            | 3                                    | $=$           | $\circled{x}$            |   |   |   |        |                                                     |
|                             |                       |                              | ans            | $\overline{\phantom{a}}$ |                 |                                      | $\mathbf 0$    | $\cdot$      | $\checkmark$                         | $\rightarrow$ | $\leftarrow$             |   |   |   |        |                                                     |

Figura 3.17: Tela inicial do GeoGebra

Fonte: Elaborado pela autora.

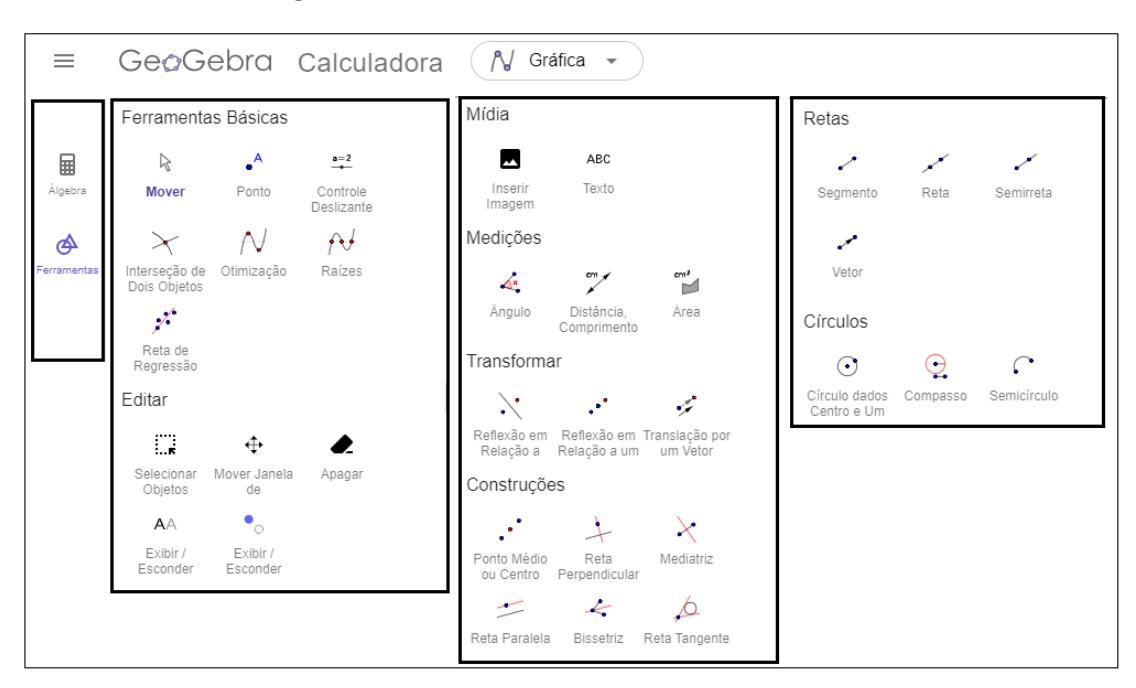

Figura 3.18: Menu Ferramentas do GeoGebra

Fonte: Elaborado pela autora.

Das construções no GeoGebra necessárias para a realização deste trabalho, a principal delas é adição de pontos coordenados no plano cartesiano. Eles podem ser inseridos de duas maneiras distintas, a primeira delas é utilizando o menu Álgebra, dessa forma a coordenada do ponto ´e digitada diretamente, atribuindo um nome ao ponto, geralmente usa-se letra latina maiúscula, logo após, deve-se inserir um sinal de igualdade e por fim digitar os valores das coordenadas dos pontos entre parênteses, separados por vírgula. A segunda opção é utilizar no menu Ferramentas a opção Ponto e logo após, clicar no plano cartesiano o lugar desejado para a inserção do ponto. A figura 3.19 mostra a construção citada.

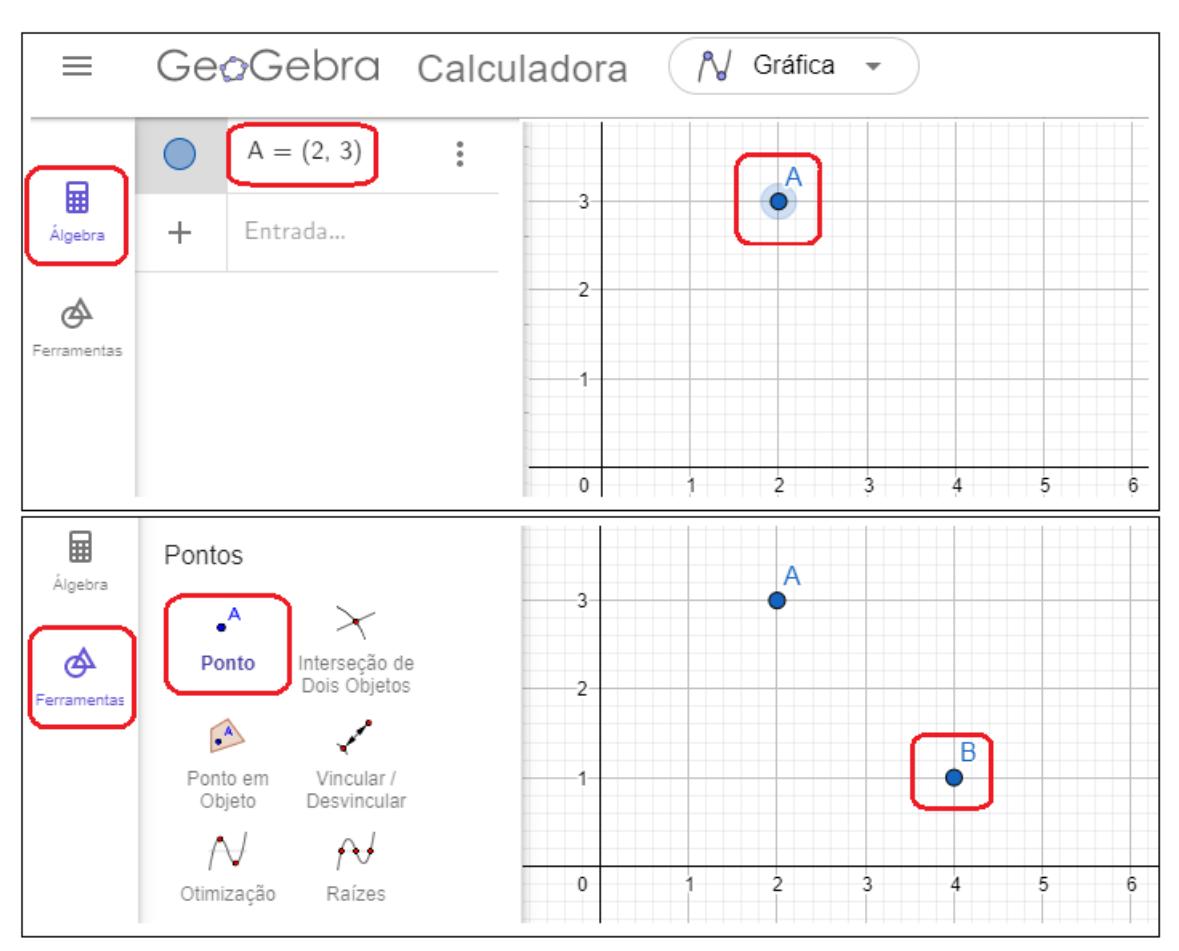

Figura 3.19: Inserção de ponto no GeoGebra

Fonte: Elaborado pela autora.

Após a inserção dos pontos é possível construir um segmento de reta  $AB$ , para isso basta selecionar a opção Segmento no menu Ferramentas, clicar no ponto  $A$  e logo após no ponto  $B$ . O  $GeoGebra$  fornece a medida desse segmento no menu Álgebra.

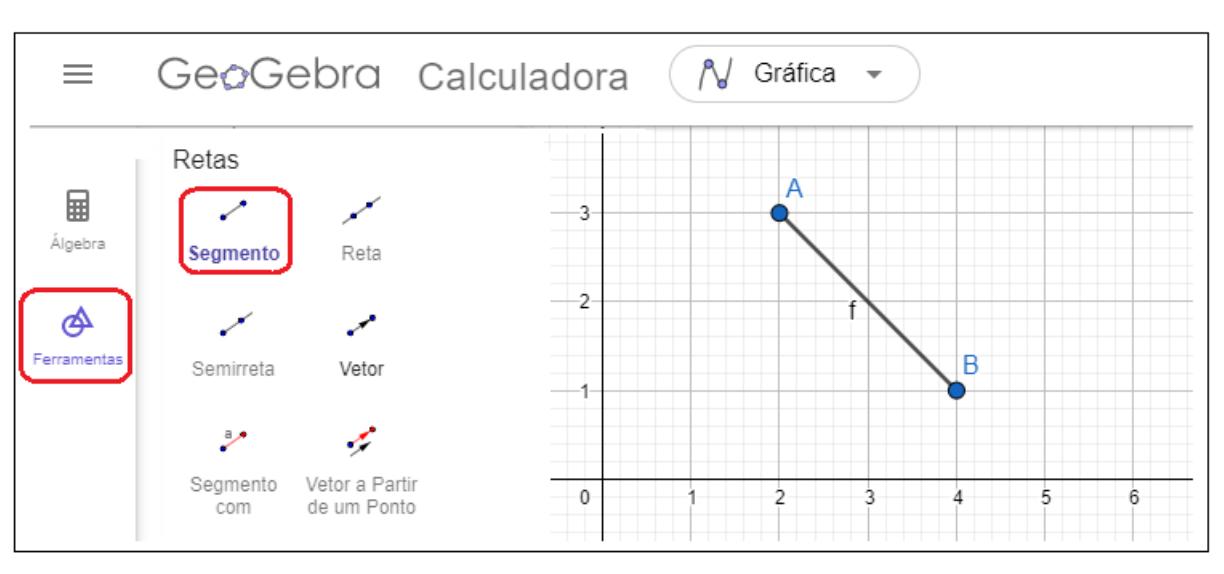

Figura 3.20: Inserção de segmento de reta no GeoGebra

Fonte: Elaborado pela autora.

Após a inserção de vários pontos é possível construir um polígono qualquer, para isso, basta selecionar a ferramenta segmento e ir clicando nos vértices desejados. A figura 3.21 mostra um exemplo:

Figura 3.21: Construção de um polígono no GeoGebra

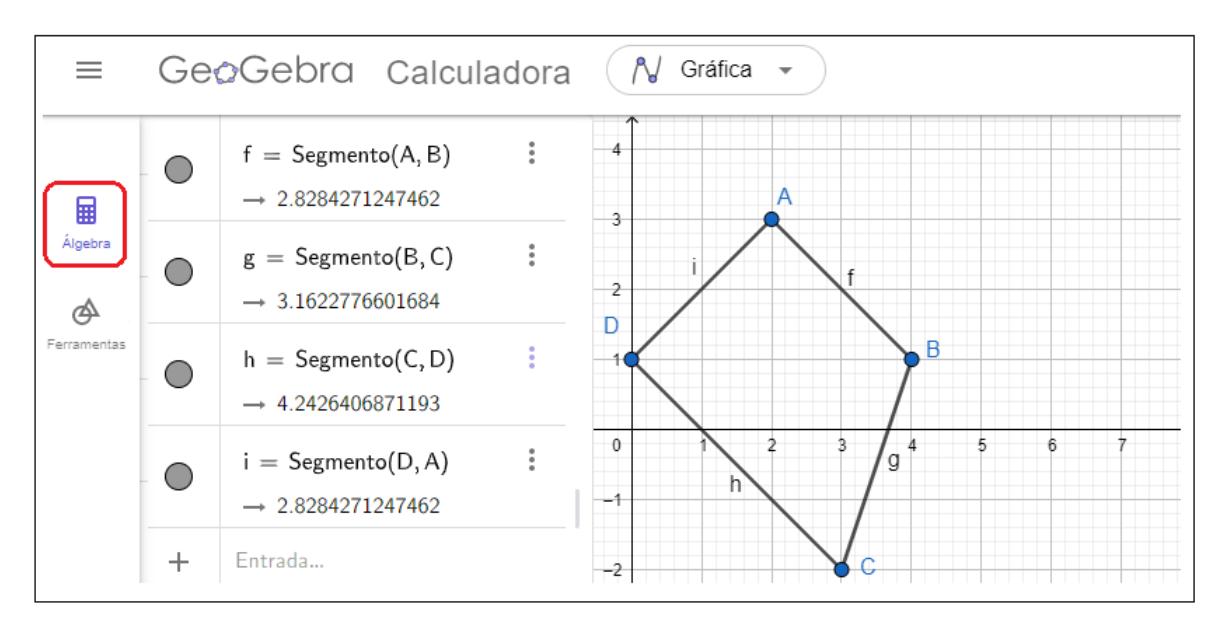

Fonte: Elaborado pela autora.

Outro recurso utilizado nas aplicações trabalhadas no próximo capítulo foi a inserção de imagem no ambiente de visualização do  $GeoGebra$ .

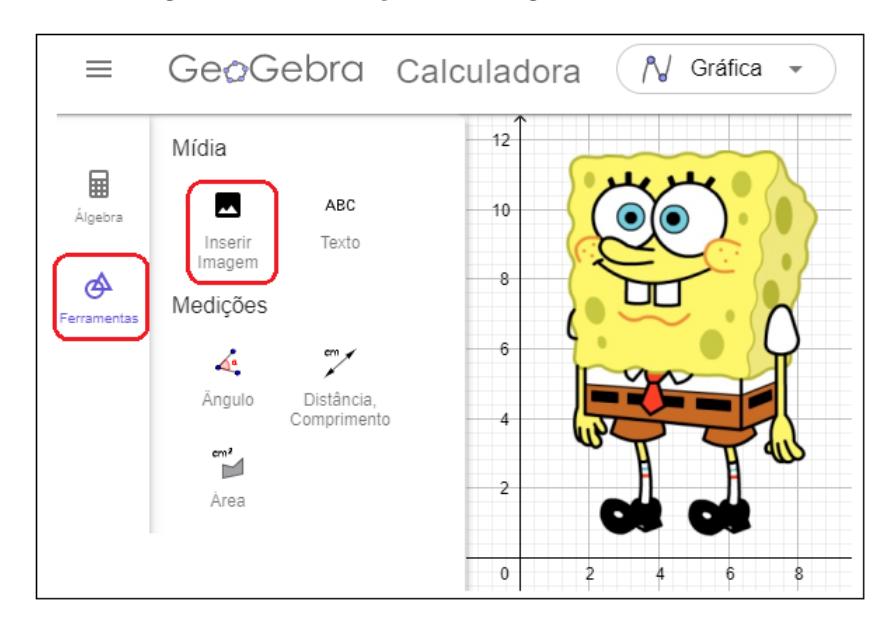

Figura 3.22: Inserção de imagem no GeoGebra

Fonte: Elaborado pela autora.

O procedimento é muito simples, basta selecionar no menu Ferramentas a opção Mídia e Inserir Imagem, o  $GeoGebra$  irá abrir uma janela com a opção de "Escolher Arquivo", logo após, basta escolher a imagem desejada e clicar em Ok. A imagem inserida pode ser deslocada, ampliada, reduzida, invertida, enfim, pode ser modificada de acordo com a necessidade.

Essas modificações feitas com imagens está presente no nosso dia a dia e na próxima seção, serão trabalhadas as operações matemáticas por trás da edição de uma imagem entre outras aplicações.

# Capítulo 4

# Aplicações com o Scilab e GeoGebra

Este capítulo irá trabalhar algumas aplicações de matrizes e sistemas lineares, que é o objeto de estudo dessa dissertação, utilizando os softwares *Scilab* e GeoGebra a fim de melhor visualizar os conceitos trabalhados.

### 4.1 Desenho em pixel art

Assistir um desenho de animação na televisão, utilizar um filtro nas redes sociais no celular, ler uma notícia na tela do computador, olhar uma fotografia, um jogo de vídeo game antigo, como por exemplo o Super Mario Bross, Street Fighter, são alguns exemplos de situações em que o uso das matrizes está implícito na execução de tais ações. Para ilustrar este uso, de uma maneira bem simples, será feita a associação de uma matriz com uma imagem digital, usando o conceito de desenho pixel art.

Aplicação 1 - O primeiro passo é escolher o desenho no qual deseja-se tornar uma imagem digital. Pode-se fazer um desenho a mão livre, pegar uma referência em livros, revistas ou na internet. Para essa atividade, é importante salientar que o desenho não deve ser muito grande, pois a matriz associada a ele será muito grande também. Para facilitar a pr´oxima etapa da atividade, ´e interessante fazer o desenho no papel milimetrado. Depois de escolhido o desenho, deverá ser remodelado em formato dos *pixels*, deixando-o como na Figura 4.1.

Agora, a próxima etapa é associar esse desenho à uma matriz. Isso ocorrerá de acordo com a escala de cores disponíveis no  $Scilab$ , que segue o critério da Figura 3.8.

O desenho da Figura 4.1 será associado a uma matriz  $16 \times 13$  e as cores escolhidas

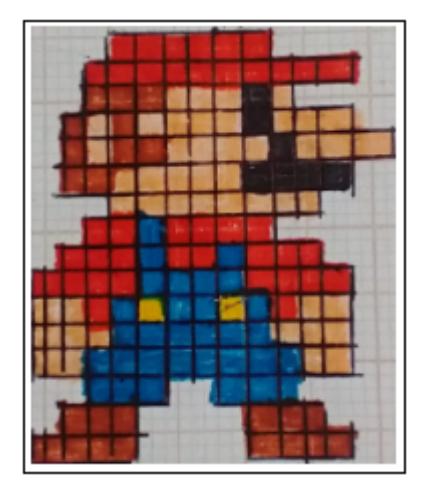

Figura 4.1: Desenho Mario feito à mão utilizando a técnica  $pixel$   $art$ 

Fonte: Elaborado pela autora.

foram: 1 (preto), 2 (azul), 5 (vermelho), 7 (amarelo), 8 (branco), 25 (marrom) e 31 (rosa claro). Dessa forma, a matriz correspondente denominada por A será:

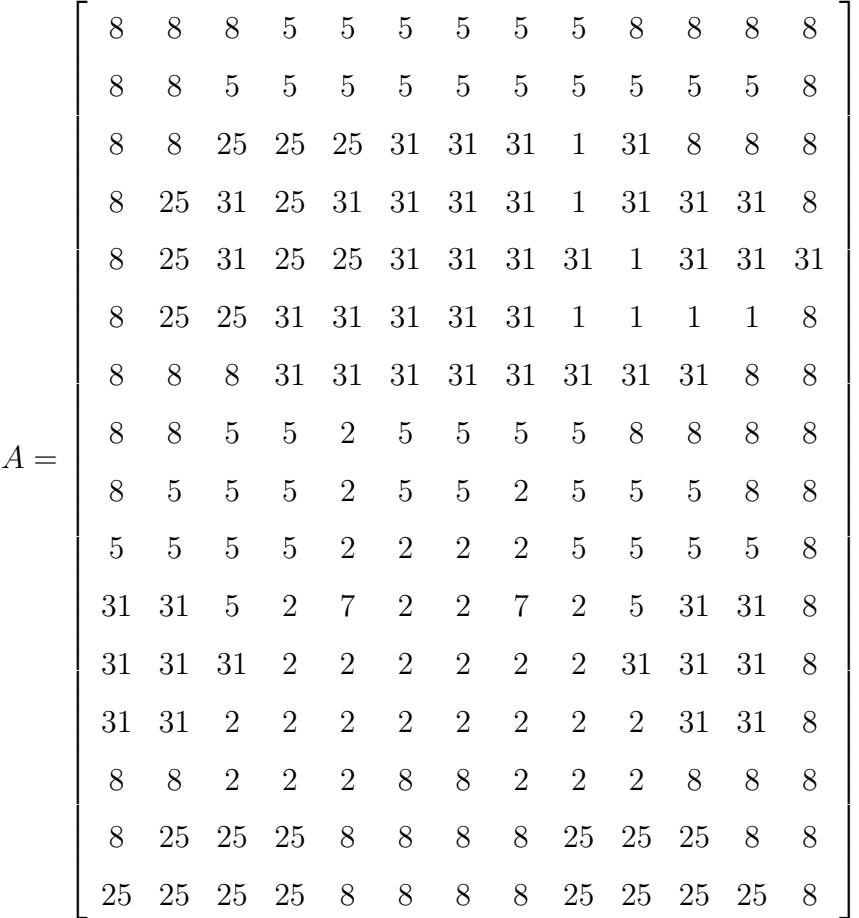

O último passo da atividade, é utilizar o programa  $Scilab$  para enfim formar a imagem

digital. Para o Scilab plotar a imagem desejada, deve-se primeiro declarar a matriz e para isso, é preciso atribuir um nome a ela, com uma letra maiúscula do alfabeto latino, seguido de um sinal de igual  $(=)$ ; logo após, digitar entre os colchetes  $($ []) os elementos da matriz. Para separar os elementos em colunas, utiliza-se uma vírgula  $(,)$  ou um espaço do teclado do computador e para separar as linhas, utiliza-se um ponto e v´ırgula (; ) por fim, ao apertar a tecla Enter o programa vai exibir a matriz digitada, conforme as figuras 4.2 e 4.3.

Figura 4.2: Entrada da matriz A no Scilab

| Scilab 6.1.0 Console                    |
|-----------------------------------------|
|                                         |
|                                         |
| Execução de iniciação:                  |
| carregando o ambiente inicial           |
|                                         |
| $--$ > A=[8 8 8 5 5 5 5 5 5 8 8 8 8;    |
| > 8 8 5 5 5 5 5 5 5 5 5 5 8;            |
| > 8 8 25 25 25 31 31 31 1 31 8 8 8;     |
| > 8 25 31 25 31 31 31 31 1 31 31 31 8;  |
| > 8 25 31 25 25 31 31 31 31 1 31 31 31; |
| $> 8$ 25 25 31 31 31 31 31 1 1 1 1 8;   |
| > 8 8 8 31 31 31 31 31 31 31 31 8 8;    |
| > 8 8 5 5 2 5 5 5 5 8 8 8 8;            |
| >8555255255588                          |
| $> 5 5 5 5 2 2 2 2 5 5 5 5 8$ ;         |
| > 31 31 5 2 7 2 2 7 2 5 31 31 8;        |
| > 31 31 31 2 2 2 2 2 2 31 31 31 8:      |
| > 31 31 2 2 2 2 2 2 2 2 31 31 8;        |
| > 8 8 2 2 2 8 8 2 2 2 8 8 8;            |
| > 8 25 25 25 8 8 8 8 25 25 25 8 8;      |
| > 25 25 25 25 8 8 8 8 25 25 25 25 8]    |
|                                         |

Fonte: Elaborado pela autora.

| Ξ   |     |     |     |     |     |     |     |     |     |     |     |     |
|-----|-----|-----|-----|-----|-----|-----|-----|-----|-----|-----|-----|-----|
| 8.  | 8.  | 8.  | 5.  | 5.  | 5.  | 5.  | 5.  | 5.  | 8.  | 8.  | 8.  | 8.  |
| 8.  | 8.  | 5.  | 5.  | 5.  | 5.  | 5.  | 5.  | 5.  | 5.  | 5.  | 5.  | 8.  |
| 8.  | 8.  | 25. | 25. | 25. | 31. | 31. | 31. | ı.  | 31. | 8.  | 8.  | 8.  |
| 8.  | 25. | 31. | 25. | 31. | 31. | 31. | 31. | ı.  | 31. | 31. | 31. | 8.  |
| 8.  | 25. | 31. | 25. | 25. | 31. | 31. | 31. | 31. | ı.  | 31. | 31. | 31. |
| 8.  | 25. | 25. | 31. | 31. | 31. | 31. | 31. | ı.  | ı.  | ı.  | ı.  | 8.  |
| 8.  | 8.  | 8.  | 31. | 31. | 31. | 31. | 31. | 31. | 31. | 31. | 8.  | 8.  |
| 8.  | 8.  | 5.  | 5.  | 2.  | 5.  | 5.  | 5.  | 5.  | 8.  | 8.  | 8.  | 8.  |
| 8.  | 5.  | 5.  | 5.  | 2.  | 5.  | 5.  | 2.  | 5.  | 5.  | 5.  | 8.  | 8.  |
| 5.  | 5.  | 5.  | 5.  | 2.  | 2.  | 2.  | 2.  | 5.  | 5.  | 5.  | 5.  | 8.  |
| 31. | 31. | 5.  | 2.  | 7.  | 2.  | 2.  | 7.  | 2.  | 5.  | 31. | 31. | 8.  |
| 31. | 31. | 31. | 2.  | 2.  | 2.  | 2.  | 2.  | 2.  | 31. | 31. | 31. | 8.  |
| 31. | 31. | 2.  | 2.  | 2.  | 2.  | 2.  | 2.  | 2.  | 2.  | 31. | 31. | 8.  |
| 8.  | 8.  | 2.  | 2.  | 2.  | 8.  | 8.  | 2.  | 2.  | 2.  | 8.  | 8.  | 8.  |
| 8.  | 25. | 25. | 25. | 8.  | 8.  | 8.  | 8.  | 25. | 25. | 25. | 8.  | 8.  |
| 25. | 25. | 25. | 25. | 8.  | 8.  | 8.  | 8.  | 25. | 25. | 25. | 25. | 8.  |

Figura 4.3: Matriz A declarada no Scilab

Fonte: Elaborado pela autora.

Depois de declarada a matriz, é só digitar o comando: " $\mathcal{M}atplot(A)$ ", em que A é o nome atribuído a matriz, que deve estar entre parênteses, em seguida é só apertar a tecla Enter para o Scilab gerar a imagem. A figura 4.4 apresenta o resultado obtido.

Figura 4.4: Imagem digital do Mario gerada pelo Scilab

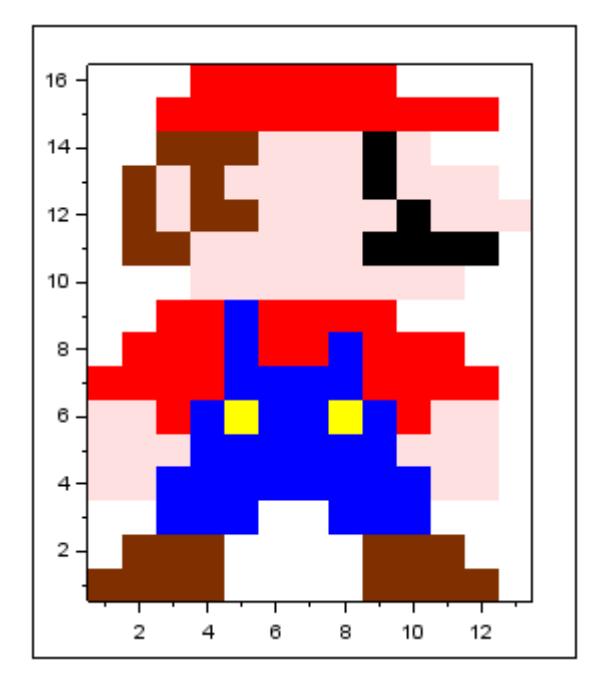

Fonte: Elaborado pela autora.

### 4.2 Transformações geométricas no plano

Esta seção irá apresentar uma visão geométrica das transformações lineares no plano e será estudada as transformações geométricas mais básicas: Translação, Rotação e Escala.

 $\sqrt{ }$ 

 $\overline{\phantom{a}}$  $\boldsymbol{x}$ 

 $\sqrt{ }$ 

 $\hat{y}$ 

1  $\vert \cdot$ 

α

β

ן.

 $\perp$ 

Um ponto qualquer  $P = (x, y)$  no plano será representado pela matriz coluna  $P =$ 

e o ponto  $P' = (x', y')$  é o ponto correspondente obtido pela transformação por  $T =$  $\overline{\phantom{a}}$ 

Para melhor ilustrar as transformações citadas, elas serão aplicadas a partir da imagem do Bob Esponja, situada no plano cartesiano e orientada pelos pontos A, B, C e D conforme mostra a figura 4.5.

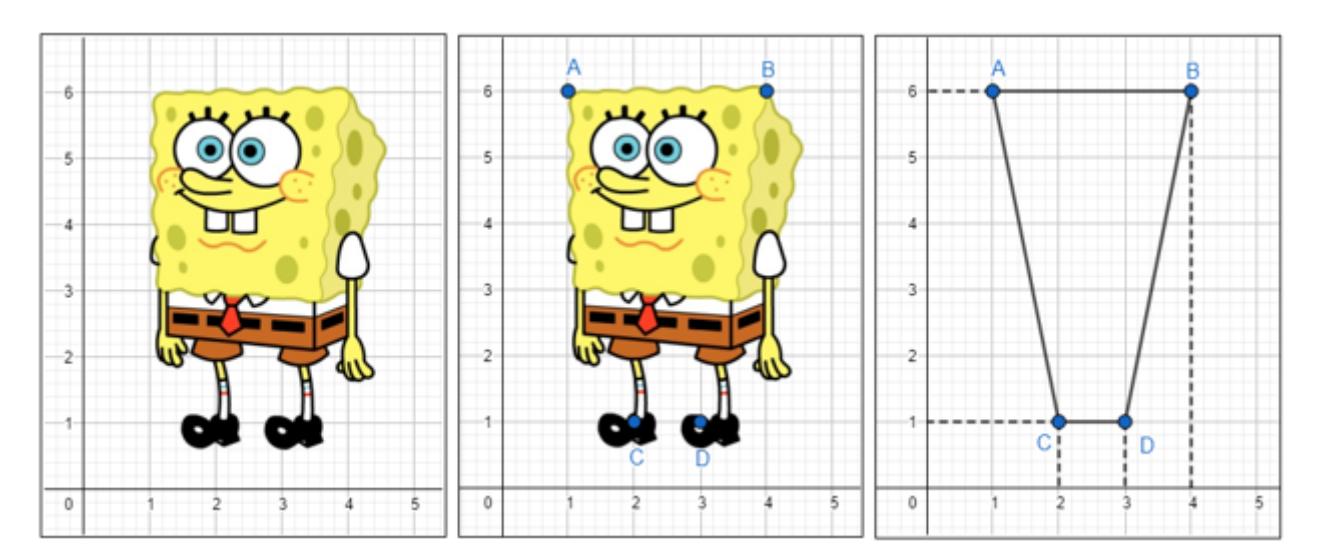

Figura 4.5: Pontos correspondentes do Bob Esponja

Fonte: Elaborado pela autora.

#### 4.2.1 Translação

A translação é uma transformação linear de deslocamento, ou seja, ela mantém as dimensões e formas da figura e apenas modifica o seu lugar geométrico. Esse deslocamento pode ser vertical, horizontal ou seguindo uma certa direção, que será uma combinação de um movimento horizontal e outro vertical. De acordo com IEZZI et al. (2016), dado um ponto qualquer  $P = (x, y)$  e uma transformação  $T = (\alpha, \beta)$ , o ponto correspondente  $P'$  é dado por:

$$
P' = P + T \Longrightarrow P' = (x + \alpha, y + \beta),
$$

em termos matriciais:

$$
P' = P + T = \begin{bmatrix} x \\ y \end{bmatrix} + \begin{bmatrix} \alpha \\ \beta \end{bmatrix} = \begin{bmatrix} x + \alpha \\ y + \beta \end{bmatrix}.
$$

E ainda, dada uma transformação  $T = (\alpha, \beta)$ , tem-se as seguintes consequências:

- Se  $\alpha > 0$ , a figura sofre um deslocamento horizontal de  $\alpha$  unidades para a direita;
- Se  $\alpha < 0$ , a figura sofre um deslocamento horizontal de  $\alpha$  unidades para a esquerda;
- Se  $\beta > 0$ , a figura sofre um deslocamento vertical de  $\beta$  unidades para cima;
- Se  $β < 0$ , a figura sofre um deslocamento vertical de  $β$  unidades para baixo.

Aplicação 2 - Determine a partir da transformação  $T =$  $\sqrt{ }$  $\overline{\phantom{a}}$ 4 −3 1  $\Big\vert$ , a translação da figura do Bob Esponja (Figura 4.5) no plano cartesiano.

Solução: O primeiro passo é destacar as coordenadas dos pontos  $A, B, C$  e  $D$  e escrevê- $\log$  em forma de uma matriz coluna:  $A =$  $\sqrt{ }$  $\overline{1}$ 1 6 1  $\Big\vert$ ,  $B=$  $\sqrt{ }$  $\overline{\phantom{a}}$ 4 6 1  $\bigg\vert$ ,  $C =$  $\sqrt{ }$  $\overline{\phantom{a}}$ 2 1 1  $e D =$  $\sqrt{ }$  $\overline{\phantom{a}}$ 3 1 1  $\vert \cdot$ 

Agora, deve-se aplicar a transformação  $\overline{T}$  para determinar os pontos  $\overline{A}$ ,  $\overline{B}$ ',  $C'$  e  $D'$ , respectivamente. Dessa forma:

$$
A' = A + T = \begin{bmatrix} 1 \\ 6 \end{bmatrix} + \begin{bmatrix} 4 \\ -3 \end{bmatrix} = \begin{bmatrix} 5 \\ 3 \end{bmatrix} \qquad B' = B + T = \begin{bmatrix} 4 \\ 6 \end{bmatrix} + \begin{bmatrix} 4 \\ -3 \end{bmatrix} = \begin{bmatrix} 8 \\ 3 \end{bmatrix}
$$

$$
C' = C + T = \begin{bmatrix} 2 \\ 1 \end{bmatrix} + \begin{bmatrix} 4 \\ -3 \end{bmatrix} = \begin{bmatrix} 6 \\ -2 \end{bmatrix} \qquad D' = D + T = \begin{bmatrix} 3 \\ 1 \end{bmatrix} + \begin{bmatrix} 4 \\ -3 \end{bmatrix} = \begin{bmatrix} 7 \\ -2 \end{bmatrix}
$$

Representando os pontos obtidos no GeoGebra, tem-se o desenvolvimento conforme a figura 4.6.

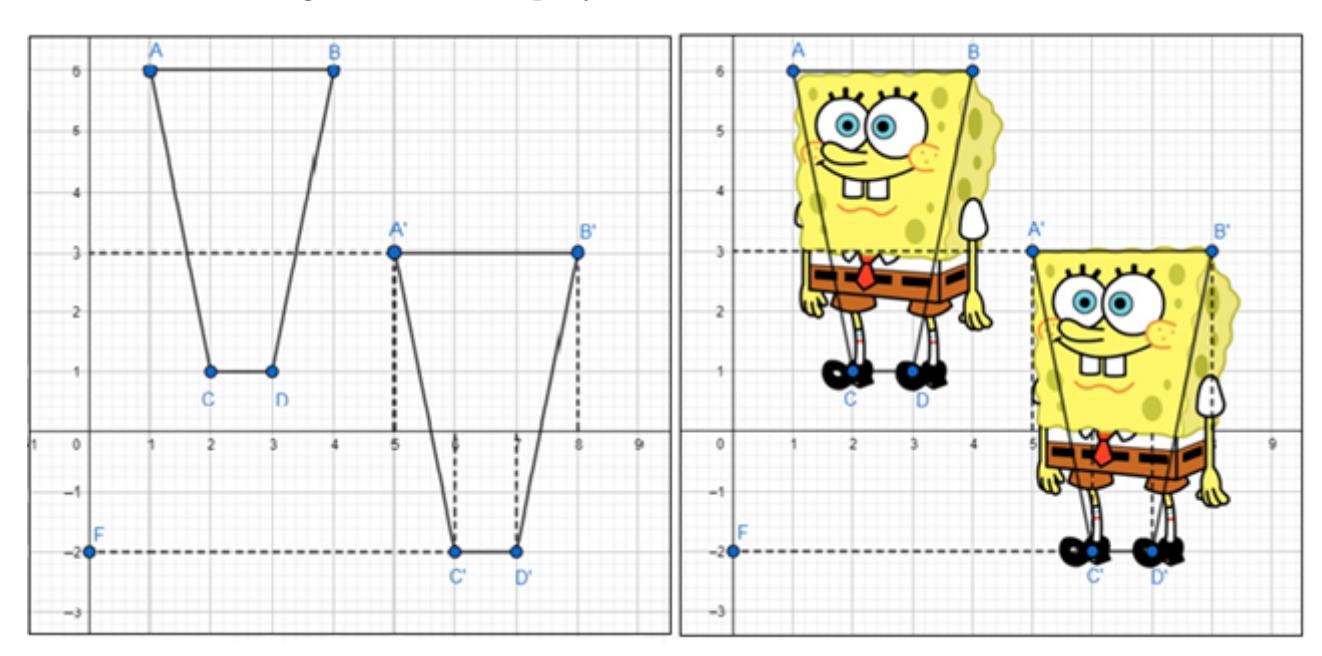

Figura 4.6: Bob Esponja com efeito de deslocamento

Fonte: Elaborado pela autora.

### 4.2.2 Rotação

Ao girar cada ponto de uma imagem em uma certa angulação, determina-se o movimento de rotação de uma figura. A rotação pode ser positiva, se o giro for no sentido anti-horário ou pode ser negativa, se o giro for no sentido horário. Para esta aplicação, será considerada unicamente a rotação de um ponto  $P = (x, y)$  em torno da origem  $(0, 0)$ , de um ângulo de medida  $\theta$  graus  $(\theta > 0)$ , tomado no sentido anti-horário.

Baseado na teoria desenvolvida por IEZZI et al. (2016) e de acordo com a Figura 4.7, tem-se que:

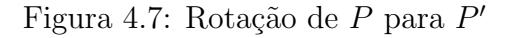

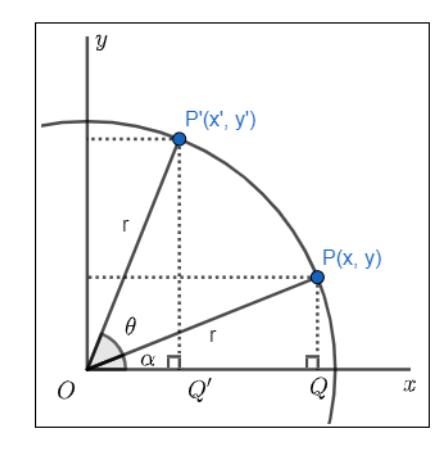

Fonte: Adaptado do IEZZI et al. (2016).

No  $\triangle OPQ$ , o ponto  $P(x, y)$  tem suas coordenadas expressas por:

$$
x = r \cdot \cos \alpha \tag{4.1}
$$

$$
y = r \cdot \operatorname{sen} \alpha \tag{4.2}
$$

sendo  $r = \sqrt{x^2 + y^2}$  a medida do raio da circunferência de centro na origem, passando por  $P \in P'$ .

Ao girar P de um ângulo de medida  $\theta$  (graus), ele se transforma no ponto P'. Da trigonometria, para quaisquer a e b reais, tem-se que:  $sen(a+b) = sen \, a \cdot cos \, b + sen \, b \cdot cos \, a$  $e \cos(a+b) = \cos a \cdot \cos b - \sin a \cdot \sin b$ .

De acordo com  $\triangle OP'Q'$ , tem-se:

• 
$$
cos(\alpha + \theta) = \frac{x'}{r}
$$
, dai:

 $x' = r \cdot cos(\alpha + \theta) = r \cdot (cos \alpha \cdot cos \theta - sen \alpha \cdot sen \theta) = r \cdot cos \alpha \cdot cos \theta - r \cdot sen \alpha \cdot sen \theta.$ 

Usando  $(4.1)$  e  $(4.2)$ , escreve:

$$
x' = x \cdot \cos \theta - y \cdot \sin \theta.
$$

• 
$$
sen(\alpha + \theta) = \frac{y'}{r}
$$
, dai:

 $y' = r \cdot sen(\alpha + \theta) = r \cdot (sen \alpha \cdot cos \theta + sen \theta \cdot cos \alpha) = r \cdot sen \alpha \cdot cos \theta + r \cdot sen \theta \cdot cos \alpha.$ 

Usando  $(4.1)$  e  $(4.2)$ , escreve:

$$
y' = y \cdot \cos \theta + x \cdot \sin \theta.
$$

Dessa forma: 
$$
\begin{bmatrix} x' \\ y' \end{bmatrix} = \begin{bmatrix} \cos \theta & -\sin \theta \\ \sin \theta & \cos \theta \end{bmatrix} \cdot \begin{bmatrix} x \\ y \end{bmatrix}.
$$
  
Portanto,  $P' = M \cdot P$ , sendo  $M = \begin{bmatrix} \cos \theta & -\sin \theta \\ \sin \theta & \cos \theta \end{bmatrix}$  a matrix de transformação.

Aplicação 3 - Rotacione o Bob Esponja (Figura 4.5) em torno da origem, no sentido anti-horário sob um ângulo  $\theta = 120^\circ$ .

Solução: De acordo com a definição anterior, para encontrar os pontos correspondentes  $A', B', C'$  e D' deve-se utilizar o seguinte produto:

$$
P' = M \cdot P \Longrightarrow \begin{bmatrix} x' \\ y' \end{bmatrix} = \begin{bmatrix} \cos \theta & -\sin \theta \\ \sin \theta & \cos \theta \end{bmatrix} \cdot \begin{bmatrix} x \\ y \end{bmatrix}.
$$
  
Sendo  $\theta = 120^\circ$ , obten-se  $M = \begin{bmatrix} \cos 120^\circ & -\sin 120^\circ \\ \sin 120^\circ & \cos 120^\circ \end{bmatrix} = \begin{bmatrix} -\frac{1}{2} & -\frac{\sqrt{3}}{2} \\ \frac{\sqrt{3}}{2} & -\frac{1}{2} \end{bmatrix}.$   
Dossa form

Dessa forma,

$$
A' = \begin{bmatrix} -\frac{1}{2} & -\frac{\sqrt{3}}{2} \\ \frac{\sqrt{3}}{2} & -\frac{1}{2} \end{bmatrix} \cdot \begin{bmatrix} 1 \\ 6 \end{bmatrix} = \begin{bmatrix} \frac{-1 - 6\sqrt{3}}{2} \\ \frac{-6 + \sqrt{3}}{2} \end{bmatrix} \quad B' = \begin{bmatrix} -\frac{1}{2} & -\frac{\sqrt{3}}{2} \\ \frac{\sqrt{3}}{2} & -\frac{1}{2} \end{bmatrix} \cdot \begin{bmatrix} 4 \\ 6 \end{bmatrix} = \begin{bmatrix} -2 - 3\sqrt{3} \\ -3 + 2\sqrt{3} \end{bmatrix}
$$

$$
C' = \begin{bmatrix} -\frac{1}{2} & -\frac{\sqrt{3}}{2} \\ \frac{\sqrt{3}}{2} & -\frac{1}{2} \end{bmatrix} \cdot \begin{bmatrix} 2 \\ 1 \end{bmatrix} = \begin{bmatrix} \frac{-2 - \sqrt{3}}{2} \\ \frac{-1 + 2\sqrt{3}}{2} \end{bmatrix} \quad D' = \begin{bmatrix} -\frac{1}{2} & -\frac{\sqrt{3}}{2} \\ \frac{\sqrt{3}}{2} & -\frac{1}{2} \end{bmatrix} \cdot \begin{bmatrix} 3 \\ 1 \end{bmatrix} = \begin{bmatrix} \frac{-3 - \sqrt{3}}{2} \\ \frac{-1 + 3\sqrt{3}}{2} \end{bmatrix}.
$$

Representando os pontos obtidos no GeoGebra, tem-se o desenvolvimento conforme a Figura 4.8.

#### Figura 4.8: Bob Esponja com efeito de rotação

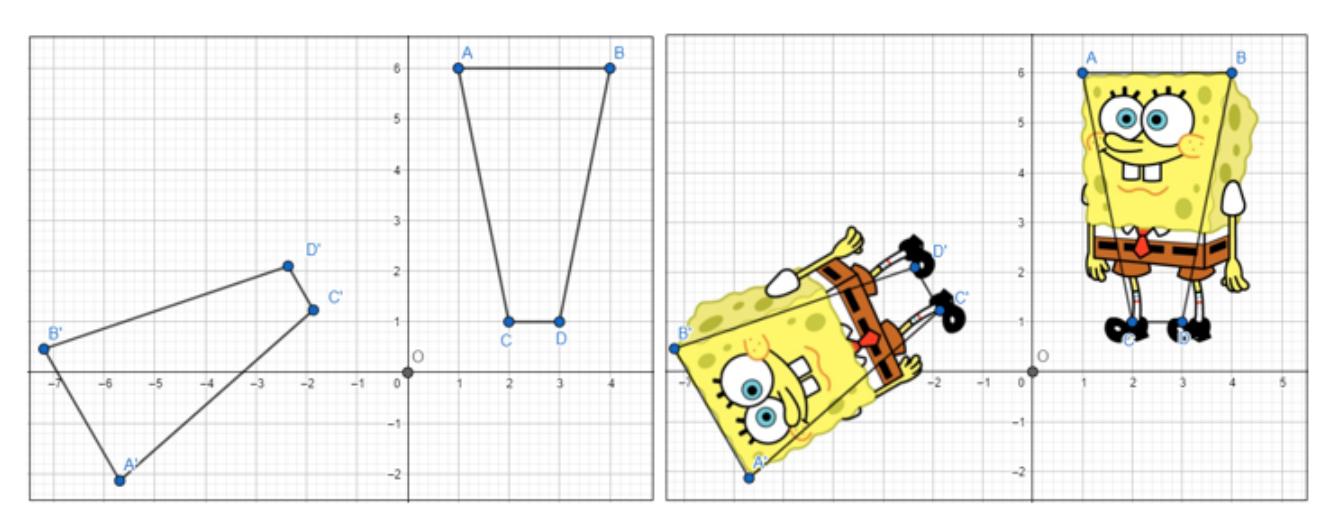

Fonte: Elaborado pela autora.
## 4.2.3 Escala

A transformação escala provoca uma mudança nas dimensões da figura (ampliação ou redu¸c˜ao) que podem ser semelhantes ou n˜ao. Se forem semelhantes, LIMA (2002) as define como homotetia.

Seja H uma homotetia de centro O e razão r. Em qualquer sistema  $OXY$  de eixos ortogonais, com origem no centro O da homotetia  $H$ , as coordenadas do ponto  $P'$  $(x', y')$ , imagem do ponto  $P = (x, y)$  pela homotetia H, são  $x' = r \cdot x, y' = r \cdot y$ . Escrevendo  $x' = r \cdot x + 0 \cdot y, y' = 0 \cdot x + r \cdot y$ , vemos que a matriz da homotetia H em relação a qualquer sistema de eixos ortogonais com origem em seu centro O tem a forma:  $\sqrt{ }$  $\overline{\phantom{a}}$ r 0 1  $\vert \cdot$ 

Escrevendo a transformação na forma matricial:

$$
P' = H \cdot P \Longrightarrow \begin{bmatrix} x' \\ y' \end{bmatrix} = \begin{bmatrix} r & 0 \\ 0 & r \end{bmatrix} \cdot \begin{bmatrix} x \\ y \end{bmatrix}.
$$

 $0 \rceil$ 

Há também a possibilidade da transformação gerar uma figura não semelhante à primeira, ou seja, cada ponto  $(x, y)$  é transformado em  $(x', y')$ , com  $x' = a \cdot x$  e  $y' = b \cdot y$ , com *a* e *b* reais. E ainda, escrevendo  $x' = a \cdot x + 0 \cdot y$  e  $y' = 0 \cdot x + b \cdot y$  e assim, tem-se a matriz de transformação  $T$  na forma:  $\sqrt{ }$  $\overline{\phantom{a}}$ a 0  $0 \quad b$ 1  $|\cdot$ 

Escrevendo a transformação na forma matricial:

$$
P' = T \cdot P \Longrightarrow \begin{bmatrix} x' \\ y' \end{bmatrix} = \begin{bmatrix} a & 0 \\ 0 & b \end{bmatrix} \cdot \begin{bmatrix} x \\ y \end{bmatrix}.
$$

Aplicação 4: Determine a ampliação da figura 4.5 em uma razão 2.

Solução: Seguindo a definição de homotetia, para encontrar os pontos correspondentes  $A', B', C'$  e  $D'$  deve-se utilizar o seguinte produto:

$$
P' = H \cdot P \Longrightarrow \begin{bmatrix} x' \\ y' \end{bmatrix} = \begin{bmatrix} r & 0 \\ 0 & r \end{bmatrix} \cdot \begin{bmatrix} x \\ y \end{bmatrix}, \text{ em que } r = 2.
$$

Dessa forma, tem-se:

$$
A' = \begin{bmatrix} 2 & 0 \\ 0 & 2 \end{bmatrix} \cdot \begin{bmatrix} 1 \\ 6 \end{bmatrix} = \begin{bmatrix} 2 \\ 12 \end{bmatrix} \quad B' = \begin{bmatrix} 2 & 0 \\ 0 & 2 \end{bmatrix} \cdot \begin{bmatrix} 4 \\ 6 \end{bmatrix} = \begin{bmatrix} 8 \\ 12 \end{bmatrix}
$$

$$
C' = \begin{bmatrix} 2 & 0 \\ 0 & 2 \end{bmatrix} \cdot \begin{bmatrix} 2 \\ 1 \end{bmatrix} = \begin{bmatrix} 4 \\ 2 \end{bmatrix} \quad D' = \begin{bmatrix} 2 & 0 \\ 0 & 2 \end{bmatrix} \cdot \begin{bmatrix} 3 \\ 1 \end{bmatrix} = \begin{bmatrix} 6 \\ 2 \end{bmatrix}.
$$

Representando os pontos obtidos no GeoGebra, tem-se o desenvolvimento conforme a Figura 4.9.

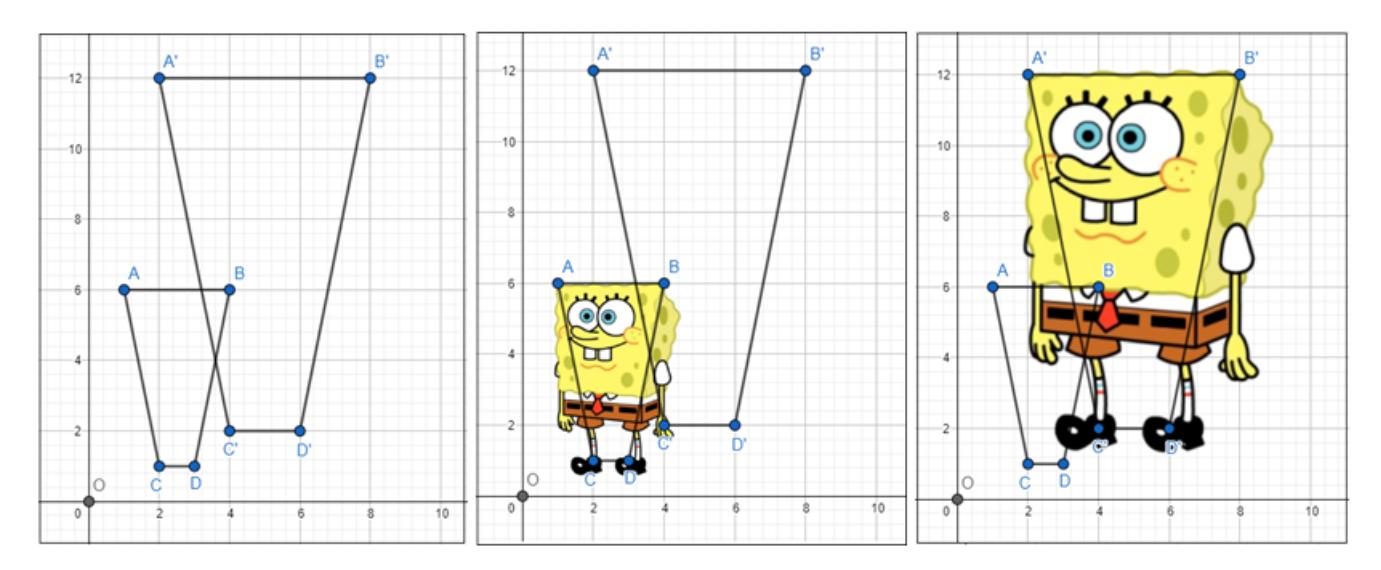

Figura 4.9: Bob Esponja com efeito de ampliação proporcional

Fonte: Elaborado pela autora.

Aplicação 5: Determine a ampliação não proporcional da Figura 4.5 em que razão horizontal  $a = 3$  e a razão vertical  $b = 2$ .

Solução: Para encontrar os pontos correspondentes  $A', B', C'$  e  $D'$  deve-se utilizar o seguinte produto:

$$
P' = T \cdot P \Longrightarrow \begin{bmatrix} x' \\ y' \end{bmatrix} = \begin{bmatrix} a & 0 \\ 0 & b \end{bmatrix} \cdot \begin{bmatrix} x \\ y \end{bmatrix}, \text{ em que } a = 3 \text{ e } b = 2.
$$

Dessa forma, tem-se:

$$
A' = \begin{bmatrix} 3 & 0 \\ 0 & 2 \end{bmatrix} \cdot \begin{bmatrix} 1 \\ 6 \end{bmatrix} = \begin{bmatrix} 3 \\ 12 \end{bmatrix} \quad B' = \begin{bmatrix} 3 & 0 \\ 0 & 2 \end{bmatrix} \cdot \begin{bmatrix} 4 \\ 6 \end{bmatrix} = \begin{bmatrix} 12 \\ 12 \end{bmatrix}
$$

$$
C' = \begin{bmatrix} 3 & 0 \\ 0 & 2 \end{bmatrix} \cdot \begin{bmatrix} 2 \\ 1 \end{bmatrix} = \begin{bmatrix} 6 \\ 2 \end{bmatrix} \quad D' = \begin{bmatrix} 3 & 0 \\ 0 & 2 \end{bmatrix} \cdot \begin{bmatrix} 3 \\ 1 \end{bmatrix} = \begin{bmatrix} 9 \\ 2 \end{bmatrix}.
$$

Representando os pontos obtidos no GeoGebra, tem-se o desenvolvimento conforme a Figura 4.10.

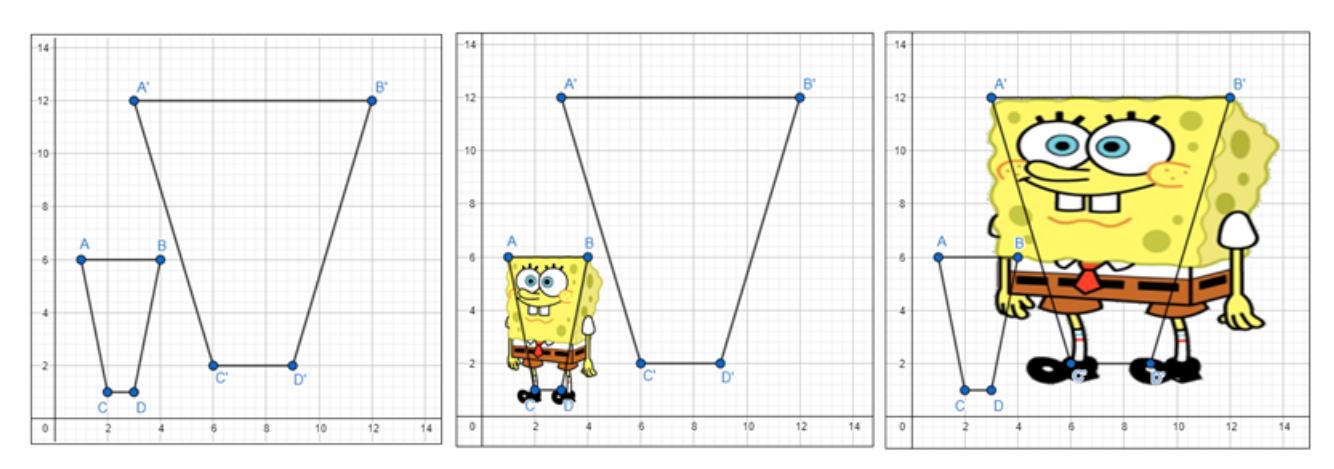

Figura 4.10: Bob Esponja com efeito de ampliação não proporcional

Fonte: Elaborado pela autora.

## 4.3 Balanceamento de equações químicas

O conceito de reações químicas está associado à ideia de transformação, ou seja, à produção de novos materiais. Muitas vezes, essas reações provocam transformações não balanceadas. O balanceamento de uma equação química baseia-se na Lei de Lavoisier, a lei de conservação de massas, em que a quantidade de átomos de um mesmo elemento químico antes da reação (reagente) deve ser a mesma depois que a reação ocorrer (produto), ou seja, quando a reação acontece os átomos apenas são reorganizados.

Agora, trazendo essa questão para um contexto matemático, pode-se balancear uma equação química com a resolução de um sistema linear. Para equações químicas mais simples, é possível resolver por tentativa e erro, mas para as mais completas, com vários compostos, é de grande valia a resolução por sistemas lineares e para isso, será utilizado o software Scilab.

Para melhor visualizar o processo de resolução, a construção da solução será aplicada em um exemplo de equação química e será dividida cinco passos.

Aplicação 6: Balancear a equação química:  $MnO_2 + HCl \longrightarrow MnCl_2 + H_2O + Cl_2$ .

Solução: No primeiro passo deve-se atribuir uma incógnita aos coeficientes de cada composto envolvido na equação. Sejam  $x_1, x_2, x_3, x_4$  e  $x_5$  inteiros positivos,

$$
x_1(MnO_2) + x_2(HCl) \longrightarrow x_3(MnCl_2) + x_4(H_2O) + x_5(Cl_2).
$$

No segundo passo, para cada elemento químico da reação, deve-se fazer a contagem da quantidade de átomos, igualando a quantidade no lado dos reagentes à quantidade no lado dos produtos. Lembrando que é preciso multiplicar a atomicidade de cada elemento da molécula pelo coeficiente estequiométrico identificado anteriormente. A cada elemento será formada uma equação linear.

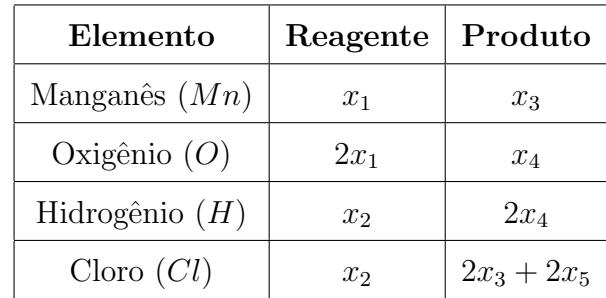

Escrevendo as equações correspondentes, tem-se:

$$
\begin{cases}\nx_1 = x_3 \\
2x_1 = x_4 \\
x_2 = 2x_4 \\
x_2 = 2x_3 + 2x_5\n\end{cases}
$$

.

No terceiro passo, deve-se escrever um sistema linear homogêneo com as equações obtidas,

$$
\begin{cases}\nx_1 + 0x_2 - x_3 + 0x_4 + 0x_5 = 0 \\
2x_1 + 0x_2 + 0x_3 - x_4 + 0x_5 = 0 \\
0x_1 + x_2 + 0x_3 - 2x_4 + 0x_5 = 0 \\
0x_1 + x_2 - 2x_3 + 0x_4 - 2x_5 = 0\n\end{cases}
$$

O quarto passo é escalonar o sistema linear obtido. Para escalonar um sistema no Scilab, deve-se declarar a matriz completa desse sistema, conforme a Figura 4.11.

Figura 4.11: Matriz completa declarada no Scilab

```
.<br>Scilab 6.1.0 Console
Execução de iniciação:
   carregando o ambiente inicial
      A=[1,0,-1,0,0,0;2, 0, 0, -1, 0, 0;\mathbf{I}0, 1, 0, -2, 0, 0;\mathbf{I}0, 1, -2, 0, -2, 0Ь
 A
    ı.
           0.-1.0.
                                 0.
                                        0.
           0.
    2.
                  0.
                        -1.0.
                                        0.
    0.
           1.
                  0.
                        -2.0.
                                        О.
    0.
           \mathbf{1}.
                 -2.0.-2.0.
```
Fonte: Elaborado pela autora.

Após a entrada da matriz no programa, deve-se utilizar o comando "rref $(A)$ "no Sci $lab$ , que ele será o responsável por fazer o escalonamento da matriz, cujo resultado está representado na Figura 4.12.

Figura 4.12: Matriz escalonada

| --> rref(A)<br>ans |                |                 |  |                       |                          |
|--------------------|----------------|-----------------|--|-----------------------|--------------------------|
|                    |                |                 |  | 1. 0. 0. 0. $-1$ . 0. |                          |
| 0.                 |                | 1. 0. 0. $-4$ . |  |                       | $\overline{\phantom{a}}$ |
| 0.                 |                | 0. 1. 0.        |  | -1.                   | 0.                       |
| 0.                 | $\mathbf{0}$ . | $0.1. -2.$      |  |                       | $\mathbf{0}$ .           |

Fonte: Elaborado pela autora.

O último passo é classificar o sistema escalonado e obter a solução geral. Se ele for SPI (Sistema Possível e Indeterminado), deve-se atribuir um valor à variável livre, de modo a obter como soluções os menores inteiros possíveis, para cumprir a exigência feita pela IUPAC (União Internacional de Química Pura e Aplicada). Escrevendo o sistema escalonado, tem-se que ele é SPI, pois o número de equações é menor que o número de incógnitas:

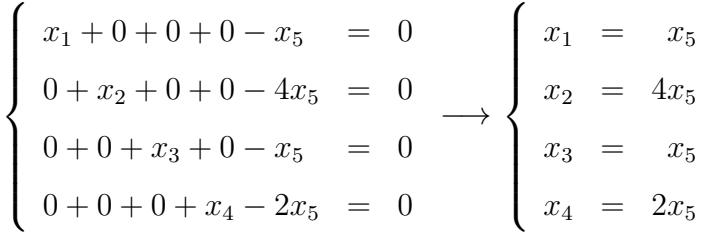

.

Dessa forma, a solução geral em função de  $x_5$  é:  $S = \{(x_5, 4x_5, x_5, 2x_5, x_5), x_5 \in \mathbb{Z}_+^*\}$ Como a solução deve ser o menor inteiro possível, deve-se atribuir a  $x_5 = 1$ , assim:  $S = \{(1, 4, 1, 2, 1)\}.$ 

Dispondo dos valores das incógnitas, basta substituir as soluções encontradas na equação química:  $1(MnO_2) + 4(HCl) \longrightarrow 1(MnCl_2) + 2(H_2O) + 1(Cl_2)$ , que é a equação química balanceada.

As aplicações apresentadas nesta seção são apenas uma pequena parcela do que pode ser trabalhado para a contextualização dos conteúdos de Matrizes e Sistemas Lineares em sala de aula. Muitas outras aplicações são possíveis, como Circuito Elétrico, Teoria dos Grafos, o Sistema de Posicionamento Global (GPS) entre outras.

## Considerações finais

Este trabalho procurou demonstrar a importância de um ensino contextualizado para o aprendizado do estudante. Quando o aluno é capaz de fazer conexões das suas vivências e experiências com os conteúdos trabalhados em sala de aula, o conhecimento e o entendimento é adquirido de forma natural, possibilitando que ele relacione os outros conteúdos, até mesmo de outras disciplinas, entendendo que a aprendizagem é a composição de várias habilidades.

A utilização de softwares educacionais foi uma importante ferramenta para a visualização das transformações geométricas através das operações com matrizes e da resolução de sistemas lineares. Quando essas operações relacionam matrizes grandes e sistemas lineares com muitas incógnitas, o *Scilab* vem como um ótimo recurso, pois em questão de segundos, ele exibe o resultado. E importante destacar a necessidade do aluno saber as ´ definições dos conceitos trabalhados no segundo capítulo e de como aplicá-los, e que ele entenda o trabalho que o programa está fazendo por ele. O objetivo não é de usar o programa Scilab apenas como uma calculadora, sem antes garantir que o aluno entenda todos os processos envolvidos nas operações de matrizes, no escalonamento entre outras opera¸c˜oes trabalhadas.

Para as aplicações das atividades em sala de aula, será necessário que a escola possua um laboratório de informática. O *software Scilab* precisa ser baixado na máquina, o que demanda uma organização prévia do laboratório pelo docente ou pelo auxiliar de informática, enquanto que o  $GeoGebra$  pode ser acessado diretamente por uma página da internet. Para a realização das atividades, sugere-se que os alunos sejam agrupados em duplas ou trios, para que eles possam discutir ideias e ajudar uns aos outros, que é um processo muito importante da aprendizagem, o saber explicar e compartilhar conhecimentos.

Dessa forma, acredita-se que a abordagem trabalhada por contextualizações é eficiente

e assim, espera-se que o aluno adquira as competências e habilidades necessárias para a sua evolução. A partir deste trabalho também espera-se que ele possa influenciar nas atividades docentes de outros educadores, podendo promover uma educação mais dinâmica e cada vez mais, com sentido para os educandos.

## Referências Bibliográficas

- BARBOSA, J. A. T. (2011). Noções sobre Matrizes e Sistemas de Equações. FEUP Edições, Cidade do Porto, 2<sup>ª</sup> edition.
- BOLDRINI, J. L., COSTA, S. I. R., FIGUEREDO, V. L., and WETZLER, H. G. (1980).  $\AA$ lgebra Linear. Harbra, São Paulo, 3<sup>ª</sup> edition.
- BOYER, C. B. (1996). *História da Matemática*. Edgar Blucher, São Paulo, 2<sup>ª</sup> edition.
- BRASIL (2018). Base Nacional Comum Curricular. Brasil.
- CALLIOLI, C. A., DOMINGUES, H. H., and COSTA, R. C. F. (1990).  $\acute{A}lgebra\ linear\ e$ aplicações. Atual,  $6^{\text{a}}$  edition.
- CAMPOS, F. F. (2010). Fundamentos de Scilab. Belo Horizonte.
- COSTA, B. V. E. (2017). A utilização do Scilab em aplicações de Matrizes e Sistemas Lineares. Dissertação de Mestrado Profissional em Matemática pela Universidade Federal do Maranhão, São Luís - MA.
- EDUCAÇÃO, M. (2021). Novo Ensino Médio perguntas e respostas. Disponível em: //portal.mec.gov.br/component/content/article?id=40361. Acesso em: 20 jul. 2021, Brasil.
- EVES, H. (2004). *Introdução à História da Matemática*. Editora da Unicamp, Campinas. Tradução: Hygino Domingues.
- HEFEZ, A. and FERNANDEZ, C. S. (2016). Introdução à Álgebra Linear. SBM, Rio de Janeiro.
- IEZZI, G., DOLCE, O., DEGENSZAJN, D., PÉRIGO, R., and de ALMEIDA, N. (2016). Matemática: ciência e aplicações: ensino médio, volume 2. Saraiva, São Paulo, 9<sup>a</sup> edition.
- IEZZI, G. and HAZZAN, S. (2004). Fundamentos de Matemática Elementar, 4sequências, matrizes, determinantes e sistemas. Atual, São Paulo, 7 $^{\underline{a}}$ edition.
- LIMA, E. L. (2002). Coordenadas no Plano Geometria Analítica, Vetores e Trans $forma\zeta\tilde{o}es Geométricas.$  SBM, Rio de Janeiro, 4<sup>ª</sup> edition.
- PIRES, P. S. M. (2004). Introdução ao Scilab Versão 3.0. Natal.
- POOLE, D. (2004). Álgebra Linear. Thomson, São Paulo.